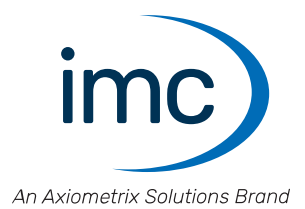

# **imc ARGUS***fit* **Erste Schritte** Edition 4 - 24.04.2024

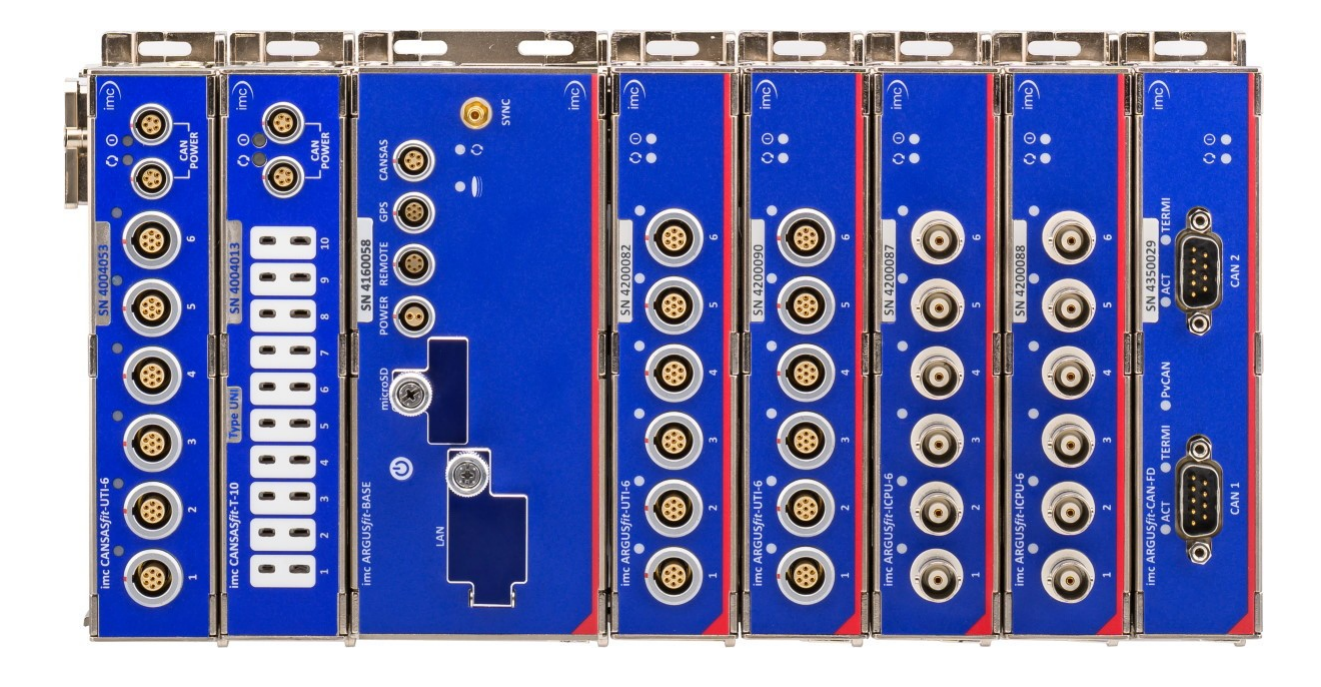

### **Haftungsausschluss**

Diese Dokumentation wurde mit großer Sorgfalt erstellt und auf Übereinstimmung mit der beschriebenen Hardund Software geprüft. Dennoch können Abweichungen und Fehler nicht ausgeschlossen werden, sodass wir für die vollständige Übereinstimmung keine Gewähr übernehmen.

Technische Änderungen bleiben vorbehalten.

# **Copyright**

#### **© 2024 imc Test & Measurement GmbH, Deutschland**

Diese Dokumentation ist geistiges Eigentum von imc Test & Measurement GmbH. imc Test & Measurement GmbH behält sich alle Rechte auf diese Dokumentation vor. Es gelten die Bestimmungen des "imc Software-Lizenzvertrags".

Die in diesem Dokument beschriebene Software darf ausschließlich gemäß der Bestimmungen des "imc Software-Lizenzvertrags" verwendet werden.

#### **Open Source Software Lizenzen**

Einige Komponenten von imc-Produkten verwenden Software, die unter der GNU General Public License (GPL) lizenziert sind. Details finden Sie im About-Dialog.

Eine Auflistung der Open Source Software Lizenzen zu den imc Messgeräten finden Sie auf dem imc STUDIO/imc WAVE/imc STUDIO Monitor Installationsmedium im Verzeichnis "*Products\imc DEVICES\OSS*" bzw. "*Products\imc DEVICEcore\OSS*" bzw. "*Products\imc STUDIO\OSS*". Falls Sie eine Kopie der verwendeten GPL Sourcen erhalten möchten, setzen Sie sich bitte mit unserem technischen Support in Verbindung.

### **Hinweise zu diesem Dokument**

Dieses Dokument ist ein Auszug aus dem Handbuch von dem Gerät / dem Modul.

Dieses Dokument gibt wichtige Hinweise zum Umgang mit dem Gerät / dem Modul. Voraussetzung für sicheres Arbeiten ist die Einhaltung aller angegebenen und relevanten Sicherheitshinweise und modulspezifischen Handlungsanweisungen.

Die für den Einsatzbereich des Gerätes geltenden örtlichen Unfallverhütungsvorschriften und allgemeinen Sicherheitsbestimmungen sind einzuhalten.

Dieses Dokument beschreibt ausschließlich das Gerät, **nicht** dessen **Bedienung mit der Software!**

Falls Sie Fragen haben, ob Sie das Gerät in der vorgesehenen Umgebung aufstellen können, wenden Sie sich bitte an unseren technischen Support. Das Messsystem wurde mit aller Sorgfalt und entsprechend den Sicherheitsvorschriften konstruiert, hergestellt und vor der Auslieferung stückgeprüft und hat das Werk in einwandfreiem Zustand verlassen. Um diesen Zustand zu erhalten und um einen gefahrlosen Betrieb sicherzustellen, muss der Anwender die Hinweise und Warnvermerke beachten, die in diesem Kapitel und in den speziellen, für das konkrete Gerät zutreffenden Abschnitten enthalten sind. Verwenden Sie das Gerät / das Modul niemals außerhalb der Spezifikation, siehe Kapitel "*Technische Daten*".

Dadurch schützen Sie sich und vermeiden Schäden am Gerät.

#### **Besondere Hinweise**

### **A** Warnung

Warnungen enthalten Informationen, die beachtet werden müssen, um den Benutzer vor Schaden zu bewahren bzw. um Sachschäden zu verhindern.

#### Hinweis

Hinweise bezeichnen nützliche Zusatzinformationen zu einem bestimmten Thema.

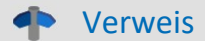

Verweise sind Hinweise im Text auf eine andere Textstelle.

# Inhaltsverzeichnis

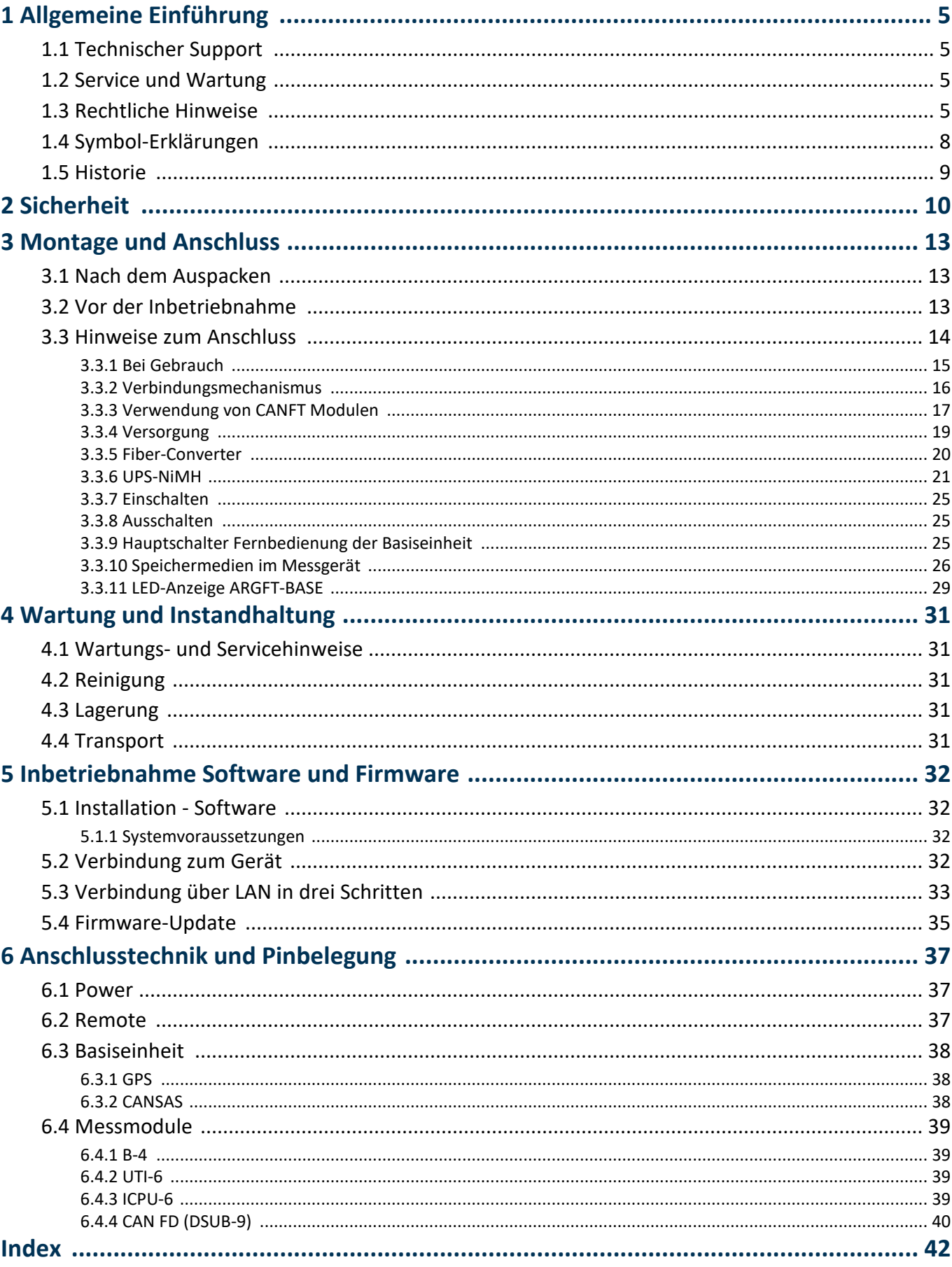

# <span id="page-4-0"></span>**1 Allgemeine Einführung**

# **1.1 Technischer Support**

Zur technischen Unterstützung steht Ihnen unser technischer Support zur Verfügung:

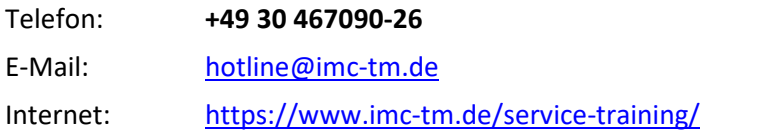

# **Tipps für eine schnelle Bearbeitung Ihrer Fragen:**

**Sie helfen uns** bei Anfragen, wenn Sie die **Seriennummer Ihrer Produkte**, sowie die **Versionsbezeichnung der Software** nennen können. Diese Dokumentation sollten Sie ebenfalls zur Hand haben. ·

- Die Seriennummer des Gerätes finden Sie z.B. auf dem Typ-Schild auf dem Gerät. ·
- Die Versionsbezeichnung der Software finden Sie in dem Info-Dialog.

# <span id="page-4-4"></span>**Produktverbesserung und Änderungswünsche**

Helfen Sie uns die Dokumentation und die Produkte zu verbessern: ·

- Sie haben einen Fehler in der Software gefunden oder einen Vorschlag für eine Änderung?
- · Das Arbeiten mit dem Gerät könnte durch eine Änderung der Mechanik verbessert werden?
- · Im Handbuch oder in den technischen Daten gibt es Begriffe oder Beschreibungen, die unverständlich sind?
- · Welche Ergänzungen und Erweiterungen schlagen Sie vor?

Über eine Nachricht an unseren <u>[technischen Support](#page-4-0)</u>l 5``l würden wir uns freuen.

# <span id="page-4-1"></span>**1.2 Service und Wartung**

Für Service- und Wartungsanfragen steht Ihnen unser Serviceteam zur Verfügung:

E-Mail: [service@imc-tm.de](mailto:service@imc-tm.de)

Internet: <https://www.imc-tm.de/service>

Service- und Wartungsarbeiten beinhalten u.a. Kalibrierung und Justage, Service Check, Reparaturen.

# <span id="page-4-2"></span>**1.3 Rechtliche Hinweise**

### <span id="page-4-5"></span>**Qualitätsmanagement**

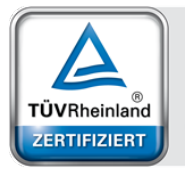

Management System ISO 9001:2015 ISO 14001:2015 www.tuv.com<br>ID 0910085152

imc Test & Measurement GmbH ist seit Mai 1995 DIN EN ISO 9001 zertifiziert und seit November 2023 auch DIN EN ISO 14001. Aktuelle Zertifikate, Konformitätserklärungen und Informationen zu unserem Qualitätsmanagementsystem finden Sie unter: <https://www.imc-tm.de/qualitaetssicherung/>.

# <span id="page-4-3"></span>**imc Gewährleistung**

Es gelten die Allgemeinen Geschäftsbedingungen der imc Test & Measurement GmbH.

# <span id="page-5-2"></span>**Haftungsbeschränkung**

Alle Angaben und Hinweise in diesem Dokument wurden unter Berücksichtigung der geltenden Normen und Vorschriften, dem Stand der Technik sowie unserer langjährigen Erkenntnisse und Erfahrungen zusammengestellt. Die Dokumentation wurde auf Übereinstimmung mit der beschriebenen Hard- und Software geprüft. Dennoch können Abweichungen und Fehler nicht ausgeschlossen werden, sodass wir für die vollständige Übereinstimmung keine Gewähr übernehmen. Technische Änderungen bleiben vorbehalten.

Der Hersteller übernimmt keine Haftung für Schäden aufgrund:

- Nichtbeachtung des Handbuches sowie der Ersten Schritte
- · Nichtbestimmungsgemäßer Verwendung.

 Beachten Sie, dass sich alle beschriebenen Eigenschaften auf ein geschlossenes Messgerät beziehen und nicht auf dessen Einzelkomponenten. Befestigen Sie Abdeckungen über die <u>Modul Steckverbinder</u> I 15 an der oberen und der unteren Seite.

### <span id="page-5-1"></span>**Garantie**

Jedes Gerät durchläuft vor dem Verlassen der Produktion mehrere Qualitätstests mit etwa 24h "Burn-In". Dabei wird fast jeder Frühausfall erkannt. Dennoch ist es möglich, dass ein Bauteil erst nach längerem Betrieb ausfällt. Daher wird auf alle imc Produkte eine Funktionsgarantie von zwei Jahren gewährt. Voraussetzung ist, dass im Gerät keine Veränderung vorgenommen wurde.

<span id="page-5-0"></span>Bei unbefugtem Eingriff in das Gerät erlischt jeglicher Garantieanspruch.

### **Hinweise zur Funkentstörung**

#### **imc ARGUS***fit* **Geräte erfüllen die EMV-Bestimmungen für den Einsatz im Industriebereich.**

Alle weiteren Produkte, die an vorliegendes Produkt angeschlossen werden, müssen nach einer Einzelgenehmigung der zuständigen Behörde, in Deutschland BNetzA Bundesnetzagentur (früher BMPT-Vfg. Nr. 1046/84 bzw. Nr. 243/91) oder EG-Richtlinie 2014/30/EU funkentstört sein. Produkte, welche diese Forderung erfüllen, sind mit einer entsprechenden Herstellerbescheinigung versehen bzw. tragen das CE-Zeichen oder Funkschutzzeichen.

Produkte, welche diese Bedingungen nicht erfüllen, dürfen nur mit Einzelgenehmigung der BNetzA betrieben werden.

Alle an das imc ARGUS*fit* angeschlossenen Leitungen sollten nicht länger als 30 m sowie geschirmt sein und der Schirm geerdet werden.

# Hinweis

Bei der Prüfanordnung zur EMV-Messung waren alle angeschlossenen Leitungen, für die eine Schirmung vorgesehen ist, mit einem Schirm versehen, der einseitig mit dem geerdeten Gerät verbunden wurde. Beachten Sie bei Ihrem Messaufbau diese Bedingung, um hohe Störfestigkeit und geringe Störaussendung zu gewährleisten.

# <span id="page-6-2"></span>**Kabel und Leitungen**

Zur Einhaltung der Grenzwerte für Geräte der Klasse B gemäß Teil 15 der FCC-Bestimmungen müssen alle an die imc ARGUS*fit* Geräte angeschlossenen Signalleitungen geschirmt und der Schirm angeschlossen sein.

Soweit nicht anderweitig gekennzeichnet, sind alle Anschlussleitungen nicht als lange Leitungen im Sinne der IEC 61326-1 auszuführen (< 30 m). LAN-Kabel (RJ 45) und CAN-Bus Kabel sind hiervon ausgenommen.

Es dürfen grundsätzlich nur Kabel verwendet werden, die für die Aufgabe geeignete Eigenschaften aufweisen (z. B. Isolierung zum Schutz gegen elektrischen Schlag).

### <span id="page-6-0"></span>**ElektroG, RoHS, WEEE, CE**

Die imc Test & Measurement GmbH ist wie folgt bei der Behörde registriert: **WEEE Reg.-Nr. DE 43368136** gültig ab 24.11.2005

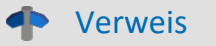

<https://www.imc-tm.de/elektrog-rohs-weee/> und <https://www.imc-tm.de/ce-konformitaetserklaerung/>.

### <span id="page-6-1"></span>**FCC-Hinweis**

Das Produkt hat in Tests die Grenzwerte eingehalten, die in Abschnitt 15 der FCC-Bestimmungen für digitale Geräte der Klasse B festgeschrieben sind. Diese Grenzwerte sehen für die Installation im Wohnbereich einen ausreichenden Schutz vor gesundheitsgefährdenden Strahlen vor. Produkte dieser Klasse erzeugen und verwenden Hochfrequenzen und können diese auch ausstrahlen. Sie können daher, wenn sie nicht den Anweisungen entsprechend installiert und betrieben werden, Störungen des Rundfunkempfanges verursachen. In Ausnahmefällen können bestimmte Installationen aber dennoch Störungen verursachen. Sollte der Radio- und Fernsehempfang beeinträchtigt sein, was durch Einschalten und Ausschalten des Gerätes festgestellt werden kann, so empfehlen wir die Behebung der Störung durch eine oder mehrere der folgenden Maßnahmen: ·

- Richten Sie die Empfangsantenne neu aus.
- Vergrößern Sie den Abstand zwischen Produkt und Empfänger. ·
- Stecken Sie den Netzstecker des Produktes in eine andere Steckdose ein, so dass das Produkt und der Empfänger an verschiedenen Stromkreisen angeschlossen sind. ·
- Falls erforderlich, setzen Sie sich mit unserem technischen Support in Verbindung oder ziehen Sie einen erfahrenen Techniker zu Rate.

#### **Änderungen**

Laut FCC-Bestimmungen ist der Benutzer darauf hinzuweisen, dass Produkte, an denen nicht von imc ausdrücklich gebilligte Änderungen vorgenommen werden, nicht betrieben werden dürfen.

# <span id="page-7-0"></span>**1.4 Symbol-Erklärungen**

### **CE Konformität**

siehe CE <u>Abschnitt 1.2</u>| <sub>5</sub>៉ា

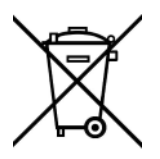

### **Kein Hausmüll**

Bitte entsorgen Sie das Elektro-/Elektronikgerät nicht über den Hausmüll, sondern über die entsprechenden Sammelstellen für Elektroschrott, siehe auch <u>Abschnitt 1.2</u> | 5ी.

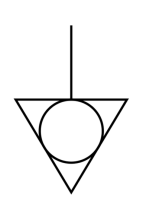

### **Potentialausgleich**

Anschluss für den Potentialausgleich

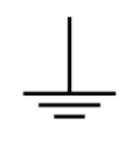

### **Erdung**

Anschluss für Erde (allgemein, ohne Schutzfunktion)

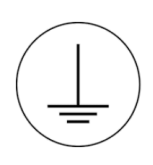

### **Schutzverbindung**

Anschluss für den Schutzleiter bzw. Erdung mit Schutzfunktion

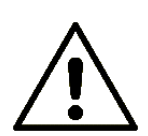

### **Achtung! Allgemeine Gefahrenstelle!**

Die Symbol weist auf eine gefährliche Situation hin; Da für die Angabe der Bemessungsgröße an den Messeingängen kein ausreichender Platz ist, entnehmen Sie vor dem Betrieb die Bemessungsgrößen der Messeingänge diesem Handbuch.

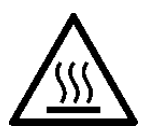

### **Achtung! Verletzung an heißen Oberflächen!**

Oberflächen, deren Temperaturen funktionsbedingt die Grenzwerte überschreiten können, sind mit dem links abgebildeten Symbol gekennzeichnet.

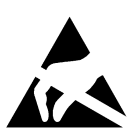

### **ESD-empfindliche Komponenten (Gerät/Stecker)**

Beim Hantieren mit ungeschützten Leiterkarten sind geeignete Maßnahmen zum Schutz vor ESD zu treffen (z.B. Einführen/Abziehen von ACC/CANFT-RESET).

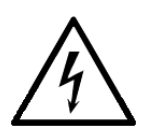

#### **Möglichkeit eines elektrischen Schlags**

Die Warnung bezieht sich i. A. auf hohe Messspannungen oder Signale auf hohen Potentialen und kann sich an Geräten befinden, die für derartige Messungen geeignet sind. Das Gerät selbst generiert keine gefährlichen Spannungen.

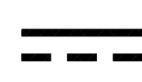

#### **DC, Gleichstrom**

Versorgung des Gerätes über eine Gleichspannungsquelle (im angegebenen Spannungsbereich)

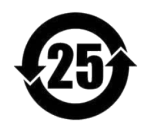

#### **RoHS der VR China**

Die in der VR China geltenden Grenzwerte für gefährliche Stoffe in Elektro-/Elektronikgeräten sind mit denen der EU identisch. Die Beschränkungen werden eingehalten (siehe <u>Abschnitt 1.2</u> | <sub>5</sub>˚). Auf eine entsprechende Kennzeichnung "China-RoHS" wird aus formalen/wirtschaftlichen Gründen verzichtet. Die Zahl im Symbol gibt stattdessen die Anzahl der Jahre an, in denen keine gefährlichen Stoffe freigesetzt werden. (Dies wird durch die Abwesenheit benannter Stoffe garantiert.)

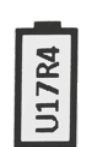

#### <span id="page-8-2"></span>**Kennzeichnung von verbauten Energieträgern**

<span id="page-8-1"></span>In der Symbolik sind UxxRxx dargestellt. "U" steht für die verbauten USV Energieträger, wenn 0 = nicht verbaut. "R" steht für die verbauten RTC Energieträger, wenn 0 = nicht verbaut. Die entsprechenden Datenblätter können Sie über die imc Webseite herunterladen: [https://www.imc](https://www.imc-tm.de/unternehmen/qualitaetssicherung/transporthinweise/)[tm.de/unternehmen/qualitaetssicherung/transporthinweise/](https://www.imc-tm.de/unternehmen/qualitaetssicherung/transporthinweise/)

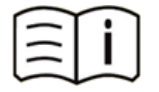

#### **Dokumentation beachten**

Vor Beginn der Arbeit und/oder dem Bedienen die Dokumentation lesen.

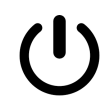

#### **Ein/Aus**

Ein/Aus Taster (keine vollständige Trennung von der Versorgung)

# <span id="page-8-0"></span>**1.5 Historie**

#### **Ergänzungen und Fehlerbehebungen in der Ersten Schritte Edition 4**

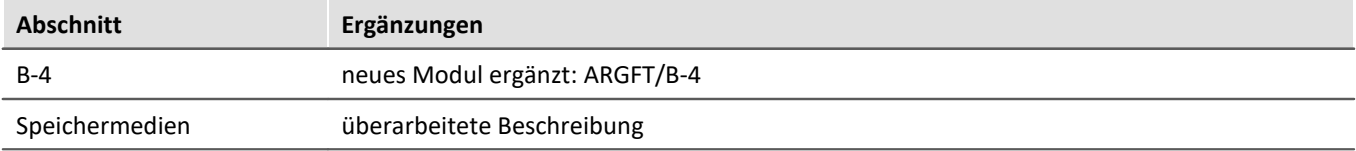

#### **Ergänzungen und Fehlerbehebungen in der Ersten Schritte Edition 3**

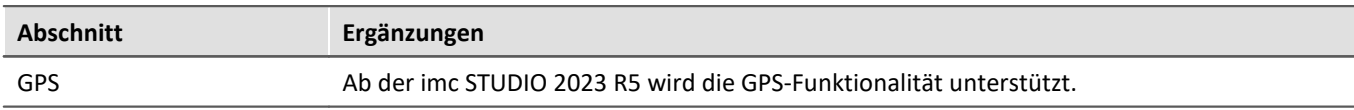

#### **Ergänzungen und Fehlerbehebungen in der Ersten Schritte Edition 2**

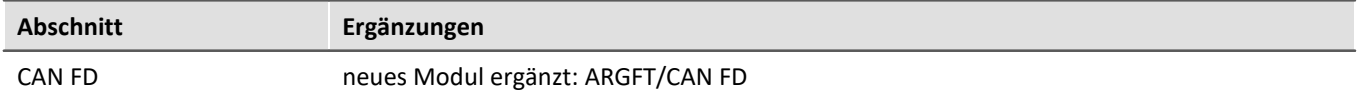

# <span id="page-9-0"></span>**2 Sicherheit**

Die folgenden Sicherheitsaspekte gewährleisten einen optimalen Schutz des Bedienpersonals sowie einen störungsfreien Betrieb. Bei Nichtbeachtung der aufgeführten Handlungsanweisungen und Sicherheitshinweise entstehen Gefahren.

### **Verantwortung des Betreibers**

imc ARGUS*fit* Geräte werden im gewerblichen Bereich eingesetzt. Der Betreiber der Messgeräte unterliegt daher den gesetzlichen Pflichten zur Arbeitssicherheit.

Neben den Arbeitssicherheitshinweisen in diesem Dokument müssen die für den Einsatzbereich des Gerätes gültigen Sicherheits-, Unfallverhütungs- und Umweltschutzvorschriften eingehalten werden. Wenn das Produkt nicht in der vom Hersteller angegebenen Weise verwendet wird, kann der vom Produkt gewährleistete Schutz beeinträchtigt werden.

Der Betreiber muss dafür sorgen, dass alle Mitarbeiter, die mit imc ARGUS*fit* umgehen, das Dokument gelesen und verstanden haben.

### <span id="page-9-1"></span>**Bedienpersonal**

In diesem Dokument werden folgende Qualifikationen für verschiedene Tätigkeitsbereiche benannt:

- · *Anwender der Messtechnik*: Grundlagen der Messtechnik. Empfohlen sind Grundlagenkenntnisse der Elektrotechnik. Umgang mit Rechnern und dem Betriebssystem Microsoft Windows. Anwender dürfen das Gerät nicht öffnen oder baulich verändern.
- · *Fachpersonal* ist aufgrund seiner fachlichen Ausbildung, Kenntnisse und Erfahrung sowie Kenntnis der einschlägigen Bestimmungen in der Lage, die ihm übertragenen Arbeiten auszuführen und mögliche Gefahren selbstständig zu erkennen.

### Warnung

- · **Verletzungsgefahr bei unzureichender Qualifikation!**
- · Unsachgemäßer Umgang kann zu erheblichen Personen- und Sachschäden führen. Im Zweifel Fachpersonal hinzuziehen
- · Arbeiten, die ausdrücklich von imc Fachpersonal durchgeführt werden müssen, dürfen vom Anwender nicht ausgeführt werden. Ausnahmen gelten nur nach Rücksprache mit dem Hersteller und entsprechenden Schulungen.

# <span id="page-10-1"></span>**Besondere Gefahren**

Im folgenden Abschnitt werden die Restrisiken benannt, die sich aufgrund der Gefährdungsanalyse ergeben. Um Gesundheitsgefahren zu reduzieren und gefährliche Situationen zu vermeiden, beachten Sie die aufgeführten Sicherheitshinweise und die Warnhinweise in diesem Handbuch. Betreiben Sie das Gerät bitte nur in der vorgesehenen Gebrauchslage, wenn dies so spezifiziert ist.

# Warnung

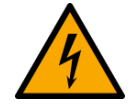

#### **Lebensgefahr durch elektrischen Strom!** ·

- Bei Berührung mit spannungsführenden Teilen besteht unmittelbare Lebensgefahr. ·
- Beschädigung der Isolation oder einzelner Bauteile kann lebensgefährlich sein. **Deshalb:**
- · Bei Beschädigungen der Isolation: Spannungsversorgung sofort abschalten, Reparatur veranlassen.
- Arbeiten an der elektrischen Anlage nur von Elektrofachkräften ausführen lassen. ·
- Bei Arbeiten an der elektrischen Anlage: diese spannungslos schalten und Spannungsfreiheit prüfen.

#### **Verletzung an heißen Oberflächen!** ·

 Die imc Geräte sind so konstruiert, dass die Oberflächentemperaturen bei Normalen Bedingungen die in IEC 61010-1 festgelegten Grenzwerte nicht überschreitet.

**Deshalb:**<br>• Oberflächen, deren Temperaturen funktionsbedingt die Grenzwerte überschreiten, sind mit dem links abgebildeten Symbol gekennzeichnet.

# <span id="page-10-0"></span>**Unfallschutz**

Hiermit bestätigt imc, dass imc ARGUS*fit*in allen Produktoptionen gemäß dieser Beschreibung den Bestimmungen der Unfallverhütungsvorschrift "Elektrische Anlagen und Betriebsmittel" (DGUV Vorschrift 3)\* beschaffen ist. Diese Bestätigung betrifft ausschließlich imc ARGUS Geräte, nicht jedoch alle anderen Komponenten des Lieferumfangs.

Diese Bestätigung dient ausschließlich dem Zweck, dem Unternehmen freizustellen, das elektrische Betriebsmittel vor der ersten Inbetriebnahme prüfen zu lassen (§ 5 Abs. 1, 4 der DGUV Vorschrift 3). Die Verantwortlichkeit des Unternehmers im Sinne der DGUV Vorschrift 3 bleibt davon unberührt. Zivilrechtliche Gewährleistungs- und Haftungsansprüche werden durch diese Regelung nicht geregelt.

früher BGV A3

# **Hinweise und Warnvermerke beachten**

Die imc Geräte entsprechen den einschlägigen Sicherheitsbestimmungen. Das Messsystem wurde mit aller Sorgfalt und entsprechend den Sicherheitsvorschriften der Konformitätserklärung konstruiert, hergestellt und vor der Auslieferung stückgeprüft und hat das Werk in einwandfreiem Zustand verlassen. Um diesen Zustand zu erhalten und um einen gefahrlosen Betrieb sicherzustellen, muss der Anwender die Hinweise und Warnvermerke beachten. Dadurch schützen Sie sich und vermeiden Schäden am Gerät.

Lesen Sie bitte **vor dem ersten Einschalten** dieses Dokument sorgfältig durch.

#### A Warnung

Vor dem Berühren von Gerätebuchsen und mit ihnen verbundenen Leitungen ist auf die Ableitung statischer Elektrizität zu achten. Beschädigungen durch elektrostatische Spannungen werden durch die Garantie nicht abgedeckt.

# <span id="page-12-0"></span>**3 Montage und Anschluss**

# **3.1 Nach dem Auspacken**

Die Lieferung ist bei Erhalt unverzüglich auf Vollständigkeit und Transportschäden zu prüfen. Bei äußerlich erkennbarem Transportschaden, wie folgt vorgehen: ·

- Lieferung nicht oder nur unter Vorbehalt entgegennehmen, ·
- Schadensumfang auf Transportunterlagen / Lieferschein des Transporteurs vermerken, ·
- Reklamation einleiten.

Eine Übersicht des standardmäßig mitgelieferten Zubehörs entnehmen Sie bitte dem Datenblatt des gelieferten ARGUS*fit* Moduls. Überprüfen Sie das Zubehör auf Vollständigkeit.

Hinweis

Jeden Mangel reklamieren, sobald er erkannt ist. Schadenersatzansprüche können nur innerhalb der geltenden Reklamationsfristen geltend gemacht werden.

# <span id="page-12-1"></span>**3.2 Vor der Inbetriebnahme**

Wenn Komponenten aus kalter Umgebung in den Betriebsraum gebracht wird, kann Betauung auftreten. Warten Sie, bis das Gerät an die Umgebungstemperatur angepasst und absolut trocken ist, bevor Sie es in Betrieb nehmen. Hat sich während des Transports oder der Lagerung Kondenswasser gebildet, muss das Gerät ca. 2 h akklimatisiert werden, bevor es in Betrieb genommen wird.

#### **Umgebungs-Temperatur**

Die Grenzen der Umgebungs-Temperatur können nicht pauschal angegeben werden, da sie von vielen Faktoren der konkreten Anwendung und Umgebung abhängen, wie Luftstrom/Konvektion, Wärmestrahlungsbilanz in der Umgebung, Verschmutzung des Gehäuses/Kontakt mit Medien, Montagestruktur,

Systemzusammenstellung/Einzeln oder Block (Klick), angeschlossene Kabel, Betriebsart etc. Dem wird Rechnung getragen, indem stattdessen Angaben zur Betriebs-Temperatur gemacht werden. Darüber hinaus können auch für elektronische Bauteile keine scharfen Grenzen vorausgesagt werden. Grundsätzlich gilt, dass die Zuverlässigkeit bei Betrieb unter extremen Bedingungen abnimmt (forcierte Alterung). Die Angaben zur Betriebs-Temperatur stellen die äußersten Grenzen dar, bei denen die Funktion aller Bauteile noch garantiert werden kann.

# <span id="page-13-0"></span>**3.3 Hinweise zum Anschluss**

In den folgenden Kapiteln verwenden wir die Blockdarstellung der Module und nicht die Originalfotos, um die Anwendungsbeispiele zu veranschaulichen.

Legende:

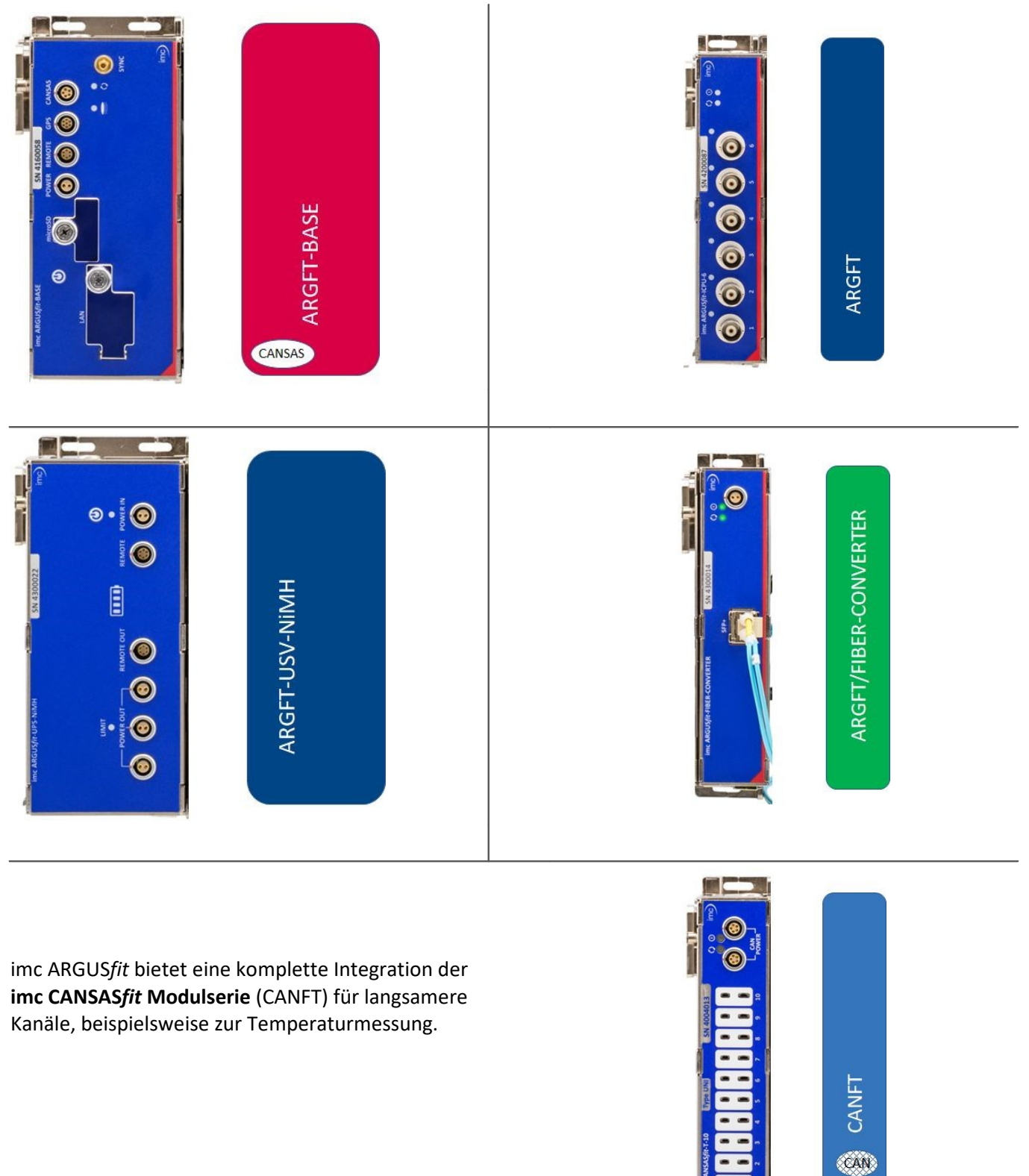

CAN

# <span id="page-14-0"></span>**3.3.1 Bei Gebrauch**

Bestimmte Grundregeln sind auch bei zuverlässigen Sicherheitseinrichtungen zu beachten. Nicht vorgesehene und somit sachwidrige Verwendungen können für den Anwender oder Unbeteiligte gefährlich sein und eine Zerstörung des Messobjektes oder des Messsystems zur Folge haben. Besonders gewarnt wird vor Manipulationen am Messsystem. Diese sind besonders gefährlich, weil andere Personen von diesem Eingriff nichts wissen und somit der Genauigkeit und der Sicherheit des Messsystems vertrauen.

### Hinweis

Wenn anzunehmen ist, dass ein gefahrloser Betrieb nicht mehr möglich ist, so ist das Gerät außer Betrieb zu setzen und gegen unabsichtlichen Betrieb zu schützen. Diese Annahme ist berechtigt,

- I. wenn das Gerät sichtbare Beschädigungen aufweist
- II. wenn das Gerät lose Teile enthält
- III. wenn das Gerät nicht mehr arbeitet
- IV. nach längerer Lagerung unter ungünstigen Verhältnissen (z. B. im Freien oder in feuchten Räumen).
- 1. Beachten Sie die Angaben im Handbuchkapitel "Technische Daten", um Schäden an den imc ARGUS*fit* Modulen durch unsachgemäßen Signalanschluss zu vermeiden.
- 2. Beachten Sie bei Ihrem Messaufbau, dass alle Eingangs- und Ausgangsleitungen mit einem Schirm versehen werden müssen, der einseitig mit Erde (siehe Symbol auf dem Typschild) verbunden wurde, um hohe Störfestigkeit und geringe Störaussendung zu gewährleisten.
- 3. Nicht benutzte, offene Kanäle (ohne definiertem Signal) sollten nicht auf empfindliche Messbereiche konfiguriert sein. Konfigurieren Sie nicht benutzte Kanäle auf einen unempfindlichen Messbereich oder schließen Sie diese kurz. Dies gilt auch für nicht aktiv konfigurierte Kanäle!
- 4. Falls Sie eine Wechsel Speichermedium zur internen Datensicherung benutzen, beachten Sie die Hinweise im imc Software Handbuch. Die Einschränkung des Herstellers bezüglich der maximalen Umgebungstemperatur ist zu beachten.
- 5. Länger andauernde direkte Sonneneinstrahlung ist zu vermeiden.

Funktionsbedingt sind die imc ARGUS*fit* Module wie die CANSAS*fit* Module an den Verbindungsstellen (Modul-Steckverbinder) offen. Dies ist bei Verwendung in einer beherrschten, trockenen Umgebung unproblematisch. Damit ein Modul (oder auch eine aneinandergereihte Gruppe) gegen Fremdkörper und Nässe geschützt sind, müssen Sie bitte folgende Maßnahme durchführen:

**Befestigen Sie beide Abdeckungen über die Modul Steckverbinder** an der oberen und der unteren Seite.

Zwei Abdeckungen pro Modul sind an der linken Seite des Moduls befestigt (*Parkposition*).

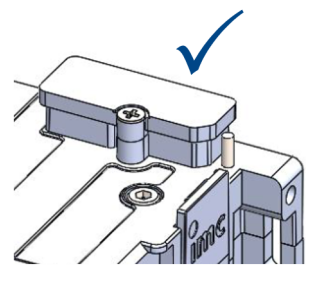

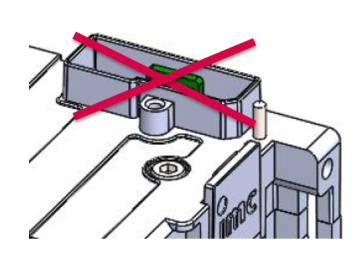

*Modul Steckverbinder geschützt Modul Steckverbinder ungeschützt*

<span id="page-14-1"></span>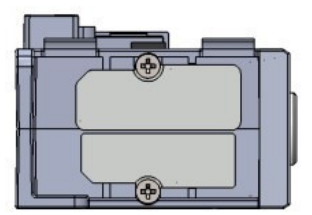

*Abb. 1: Parkposition der beiden Abdeckungen*

# <span id="page-15-0"></span>**3.3.2 Verbindungsmechanismus**

imc ARGUS*fit*(ARGFT) Module und imc CANSAS*fit*(CANFT) Module lassen sich durch einen Klick-Verschluss mechanisch und elektrisch koppeln, werkzeugfrei und ohne weitere Verbindungskabel. Achten Sie darauf, dass keine Versorgungsspannung angeschlossen ist, bevor Sie beginnen, die Module miteinander zu verbinden.

ARGFT

Die CANFT Module werden auf der **linken Seite der ARGFT Basiseinheit**

<span id="page-15-1"></span>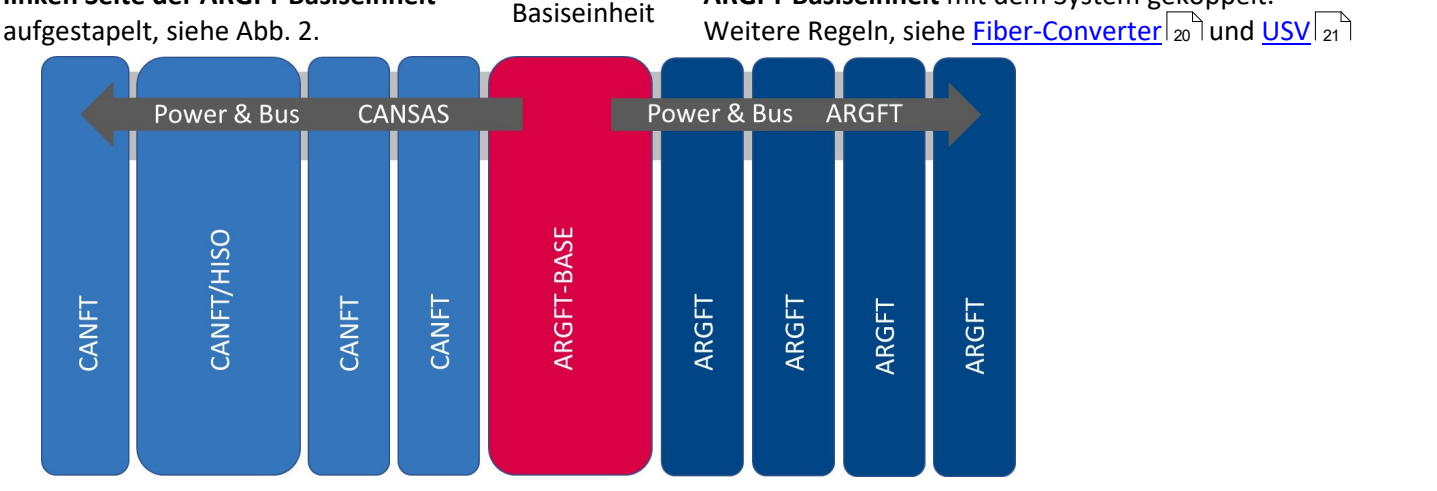

*Abb. 2: Reihenfolge möglicher Klick-Verbindungen*

<span id="page-15-2"></span>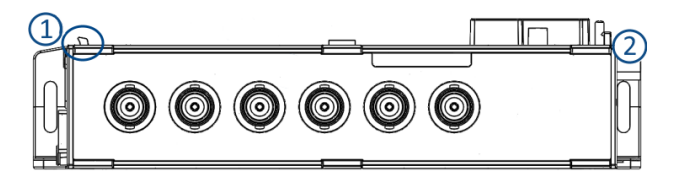

*Abb. 3: Verbindungsnase & Verriegelungswippe*

#### **Aufstapeln der Module**

- 1. Verbindungsnasen in die Nut einhaken, siehe Abb. 3 Position (1).
- 2. Module zusammendrücken

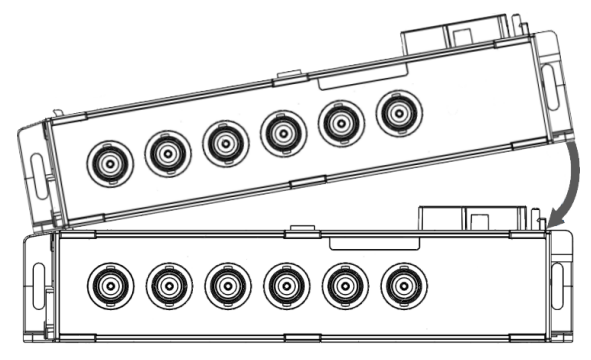

<span id="page-15-3"></span>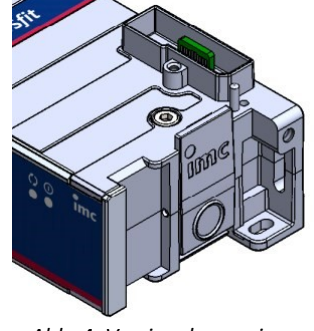

ARGFT Module werden auf der **rechten Seite der ARGFT Basiseinheit** mit dem System gekoppelt.

*Abb. 4: Verriegelungswippe*

3. Für die endgültige mechanische Verbindung, müssen Sie auf das imc Logo auf der Verriegelungswippe (2) drücken. Sie werden ein Klickgeräusch hören.

Die Module sind jetzt mechanisch verriegelt und elektrisch verbunden.

#### **Module vom Stapel abnehmen**

- 1. Drücken Sie auf den Kreis auf der Verriegelungswippe, siehe Abb. 4. Sie werden ein Klickgeräusch hören.
- 2. Verbindungsnasen, siehe Abb. 3 Position (1), aus der Nut herausziehen

# <span id="page-16-0"></span>**3.3.3 Verwendung von CANFT Modulen**

imc ARGUS*fit* ermöglicht die Integration von imc CANSAS*fit* Modulen. Diese werden an der linken Seite der ARGUS*fit* Basiseinheit angeklickt. Weitere Module können per Kabel an die LEMO-Buchse "CANSAS" angeschlossen werden.

Die Kanäle dieser Module sind als Analogkanäle vollständig in die imc STUDIO Setup-Seite integriert. Weitere CANSAS*fit* Module, die über ein CAN F**D** Modul (Interface) anschlossen sind, werden über den CAN-Editor eingebunden und erscheinen in der Kanalliste als Feldbuskanäle. ·

- Alle an die ARGFT-Basiseinheit angeklickten CANFT Module verwenden einen CAN Knoten mit 500 kBaud (Knoten 1).
- Alle CANFT Module, die über Kabel mit der ARGFT Basiseinheit verbunden sind, verwenden einen separaten Knoten mit 500 kBaud (Knoten 2). Beide CAN Knoten unterstützen ausschließlich imc CANSAS*fit* (CANFT) Module.

Solange die Basiseinheit an eine DC-Versorgungsspannung angeschlossen ist, werden die CANFT-Module unabhängig vom Betriebszustand (ein/aus) der Basiseinheit permanent über die CANSAS-Buchse versorgt. ·

 Blöcke von bis zu 8 CANFT-Modulen können zusammengeschaltet werden, wenn die Leistung und der maximale Strom der Spannungsversorgung dies zulassen.

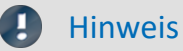

### Hinweis Erstverwendung von imc CANSASfit Module am ARGUS

Es muss sichergestellt werden, dass die CANSAS*fit* Module vor der Verwendung am imc ARGUSfit mit einer **[imc](https://www.imc-tm.de/download-center/produkt-downloads/imc-cansas/software/) [CANSAS Software Version](https://www.imc-tm.de/download-center/produkt-downloads/imc-cansas/software/) 2.3 R1** oder höher betrieben werden.

Dazu müssen die Module mit der CANSAS Software über ein USB-CAN Interface (z.B. KVASER) oder ein imc CRONOS/BUSDAQ Gerät aktualisiert werden.

o Diese Vorgehensweise ist die Mindestvoraussetzung, um diese CANSAS*fit*-Module anschließend erstmalig mit einem ARGUS*fit* Gerät zu verbinden. Am ARGUS angeschlossen wird das CANSAS*fit*-Modul durch imc STUDIO mit der passende Firmware aktualisiert.

### <span id="page-17-1"></span>**3.3.3.1 Terminierung**

CANSAS*fit* Module müssen mit einem Abschlusswiderstand terminiert werden: Stecker ACC/CANFT-TERMI. ·

- Bei den **angeklickten** CANSAS*fit* Modulen wird der Terminator am **äußersten CANSAS***fit*in eine der beiden CAN/Power-Buchsen gesteckt.
- CANSAS*fit* Module, die **per Kabel** mit der CANSAS Buchse der ARGUS*fit* Basiseinheit verbunden sind, müssen am **ersten Modul** des am weitesten entfernten Modulblock terminiert werden. ·
- Der Terminator muss vor dem Einschalten des ARGUS-Systems gesteckt werden.

<span id="page-17-0"></span>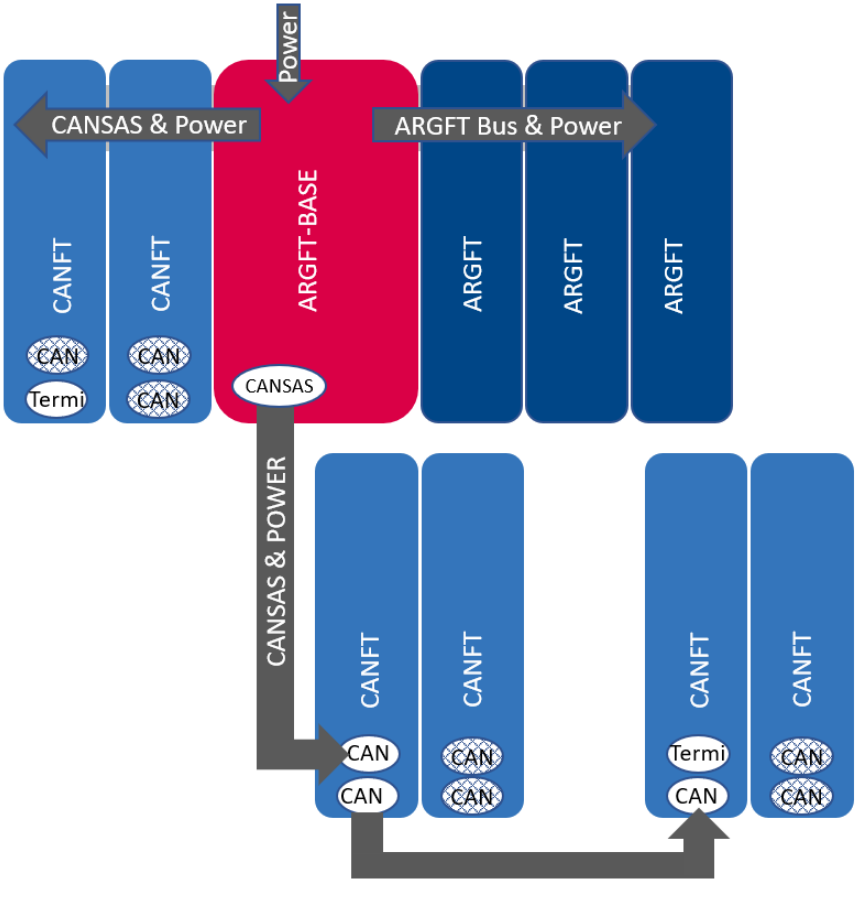

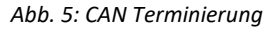

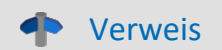

Verweis imc CANSAS Handbuch

Siehe auch Kapitel "*CAN Terminierung mit CANFT*" im imc CANSAS Handbuch.

# <span id="page-18-0"></span>**3.3.4 Versorgung**

Ein imc ARGUS*fit* System wird mit einer DC-Versorgungsspannung betrieben, die über ein ARGFT-Modul mit einer zu LEMO.EGE.0B.302 kompatiblen Buchse ("POWER") zugeführt wird. Dies kann z. B. ein ARGFT-BASE oder ein ARGFT-FIBER-CONVERTER sein. Die Stromversorgung des restlichen Systems erfolgt über das interne Versorgungsnetz (Power Backbone) der elektrischen Klickverbindungen zwischen den Modulen.

Bezüglich der EN 61326-1 und EN 61010-1 sind die DC-Versorgungseingänge nicht zum Anschluss an ein Gleichspannungsnetz spezifiziert. Diese Einschränkung gilt nicht, wenn die Versorgung über ARGFT/UPS-xx erfolgt.

Der zulässige Versorgungsspannungsbereich beträgt 10 bis 50 V DC (Ultra-Weitbereich). Für den zur Basiseinheit mitgelieferten AC/DC-Adapter ("Tischnetzteil") gilt eingangsseitig ein spezifizierter Wechselspannungsbereich 110 V.. 240 V 50/60 Hz.

#### Hinweis U

Beachten Sie, dass die Betriebstemperatur des **Tischnetzteils** für 0 °C bis 40 °C ausgelegt ist. Dies gilt auch dann, wenn Ihr Gerät für einen erweiterten Temperaturbereich geeignet sein sollte.

Der direkte Anschluss an eine DC-Versorgungsquelle, wie z.B. einer Fahrzeugbatterie, ist möglich. Beim Anschluss ist zu beachten:

- · Die Erdung des imc ARGUS*fit*-Systems muss vorgesehen werden. Verfügt die Versorgungs-Spannungsquelle über einen Massebezug (Masseanschluss an der -PWR-Klemme), so wird das System automatisch über die - PWR-Klemme geerdet. Das mitgelieferte Netzteil ist so vorbereitet, dass im LEMO-POWER-Stecker (männlich) des AC/DC-Adapters eine Verbindung zwischen -PWR und ARGUS-Gehäuse hergestellt wird. Andernfalls ist der -PWR-Anschluss des Versorgungseingangs des Systems nicht galvanisch mit dem ARGUS-Gehäuse verbunden. ·
- Die Zuleitung muss niederohmig über ein Kabel mit ausreichendem Querschnitt erfolgen. Eventuell im Versorgungskreis zwischengeschaltete (Entstör-) Filter sollten keine Reihen-Induktivitäten größer als 1 mH enthalten. Andernfalls ist ein zusätzlicher Parallel-Kondensator nötig.

<span id="page-18-1"></span>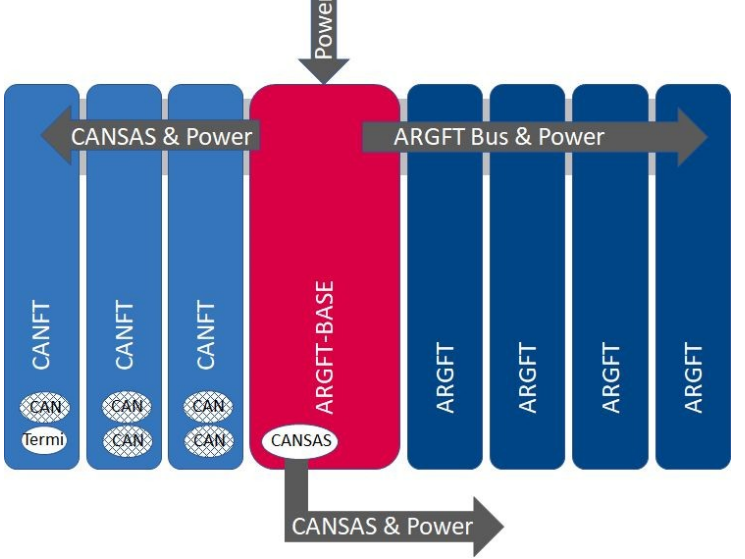

*Abb. 6: Versorgung über die ARGFT Basiseinheit*

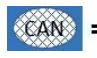

Diese CAN-Buchsen können nicht für den Anschluss weiterer Module über Kabel verwendet werden.

Technische Daten zur Versorgung, siehe Handbuch Kap. "Technische Daten" und Belegung, siehe [Kap.](#page-36-0) ["Power"](#page-36-0) 37

# <span id="page-19-0"></span>**3.3.5 Fiber-Converter**

Der Fiber-Converter ist ein klickbares Modul für den modularen imc ARGUS*fit* System-Baukasten. Es dient dazu, dezentral verteilte System-Topologien zu ermöglichen.

Dazu setzt das Modul den internen High-Speed ARGUS-Systembus, welcher die ARGUS Messverstärker- und Interface-Module über den Klickverbinder verbindet, im Sinne eines Medienkonverters auf eine faseroptische Datenstrecke um. Somit kann die Klickverbindung durch den Einsatz je eines Converter-Moduls (Master/Slave) und eines Glasfaserkabels zu einer räumlich weit verteilten Anordnung des gesamten Systems erweitert werden.

Der in dieser Weise abgesetzte Satelliten-Block wird durch die Versorgungsbuchse des Slave-Converters gemeinsam mit Spannung versorgt.

#### **Anwendung Fiber-Converter**

Je ein Fiber-Converter wird rechts (Master) bzw. links (Slave) an einen imc ARGUS*fit* Satelliten-Block angeklickt. Zwischen zwei Convertern muss mindestens ein ARGFT-Modul vorhanden sein. Eine sternförmige Anordnung ist nicht zulässig. Die Converter sind einheitlich aufgebaut und erkennen ihre Master/Slave Funktion automatisch:

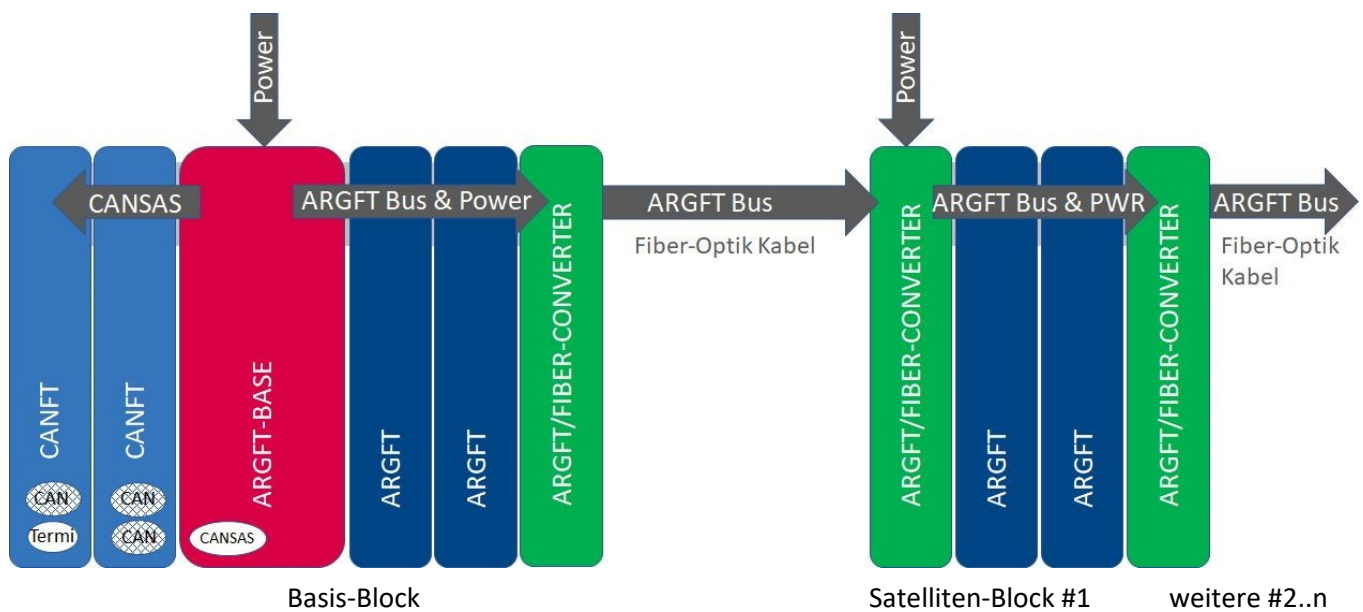

Die Spannungsversorgung des Basis-Blocks wird über die Versorgungsbuchse der Basiseinheit realisiert. Die Spannungsversorgung des Satelliten-Blocks (ARGFT Satelliten-Block #1) und evtl. weiterer Satelliten-Blöcke #2..n wird jeweils über die Versorgungsbuchse der an diese Satelliten-Blöcke angeklickten Slave Fiber-Converter realisiert. Dazu ist an der LEMO.0B (2-polig) Buchse "POWER" des Converters eine DC-Versorgungsspannung oder ein AC/DC Adapter anzuschließen.

Erkennt der Slave Fiber-Converter keine Signalaktivität über das angeschlossene Glasfaserkabel, so deaktiviert er die Spannungsversorgung der angeklickten Module und der Slave Fiber-Converter befindet sich im Ruhezustand (Sleep-Mode mit reduziertem Leistungsbedarf). Wird Signalaktivität erkannt, schaltet sich die Spannungsversorgung für die angeklickten Module ein. Ein Abschalten der Basiseinheit führt somit immer auch zum Abschalten der Satelliten-Blöcke, die Slave Fiber-Converter werden in den Ruhezustand versetzt.

#### Verweis

Technische Daten zum Fiber-Converter, siehe Handbuch Kapitel "Technische Daten". LEDs am Fiber-Converter, siehe Handbuch Kapitel "Technische Daten, Abschnitt Status- & Power LED".

# <span id="page-20-0"></span>**3.3.6 UPS-NiMH**

Das UPS-Modul dient zur Überbrückung von kurzzeitigen Spannungsausfällen, wie sie typischerweise in Fahrzeug-Bordnetzen auftreten. Das Modul ist mit NiMH-Akkus ausgestattet. Diese haben eine ausreichende Kapazität für mehrere solcher jeweils maximal 30 Sekunden dauernden Vorgänge. Überschreitet ein einzelner Spannungsausfall die Dauer von 30 Sekunden, wird eine Selbst-Abschaltung des Systems ausgelöst.

Um die Basiseinheit bzw. den Fiber-Converter mit Spannung zu versorgen, muss ein Verbindungskabel (Power-Kabel) zwischen der Buchse "POWER OUT" am UPS-Modul und der Buchse "POWER" an der Basiseinheit bzw. Fiber-Converter angeschlossen werden.

Für das Ein- und Ausschalten der Basiseinheit durch das UPS-Modul ist ein Verbindungskabel (Steuer-Kabel) zwischen der Buchse "REMOTE OUT" und der Buchse "REMOTE" an der Basiseinheit erforderlich. Ist diese Verbindung hergestellt, darf nur noch der Ein/Aus-Taster am UPS-Modul verwendet werden.

<span id="page-20-1"></span>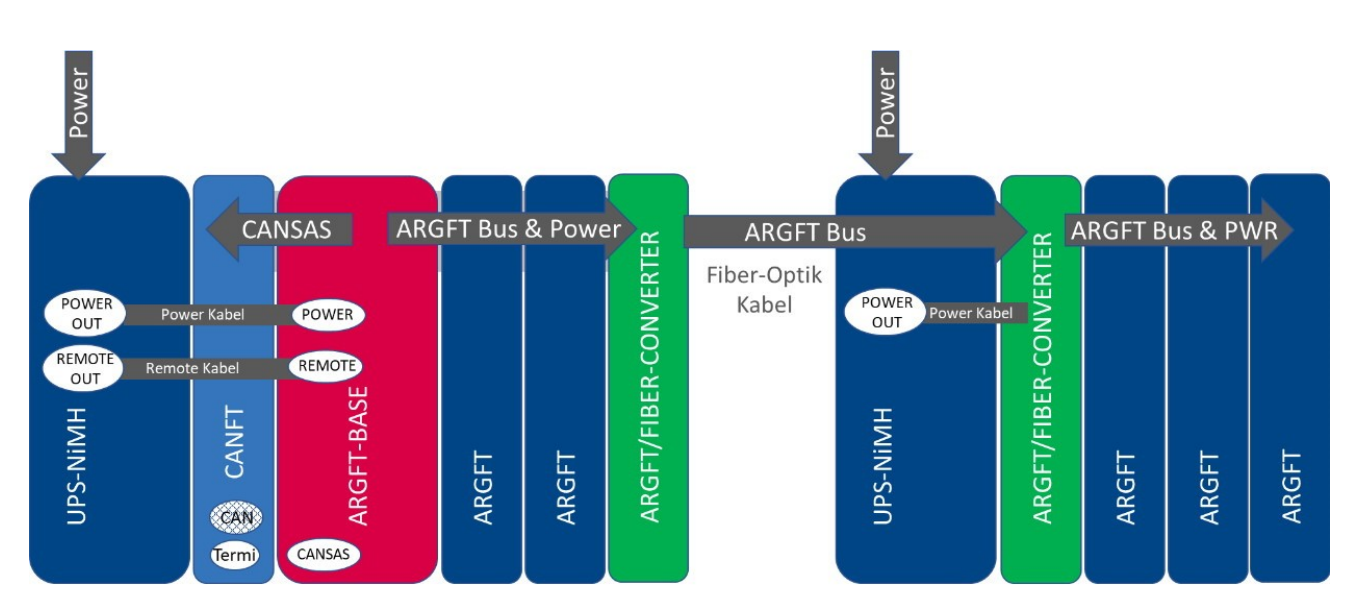

*Abb. 7: ARGFT/UPS-NiMH und ARGFT/FIBER-CONVERTER*

#### **Ein- und Ausschalten**

Das UPS-Modul schaltet sich ein, wenn eine externe Versorgung über die "POWER IN"-Buchse anliegt und

- der Taster gedrückt wird.<br>• ein an der "PENOTE" Buchse al
- ein an der "REMOTE"-Buchse angeschlossener Taster gedrückt wird.
- ein an der "REMOTE"-Buchse angeschlossener Schalter geschlossen ist.

Eine an das UPS-Modul angeschlossene Basiseinheit erhält im laufenden Betrieb über das gesteckte **"REMOTE"- Zubehörkabel** einen Shutdown-Befehl bzw. das UPS-Modul schaltet sich ohne angeschlossene Basiseinheit aus, wenn

- der moduleigene Taster gedrückt wird. ·
- ein an der moduleigenen Remote-Buchse angeschlossener Taster gedrückt wird.
- ein an der moduleigenen Remote-Buchse angeschlossener Schalter geöffnet wird.<br>• ein Überlast Fall eintritt (päheres dazu siehe Abschnitt "Ausgangsleistung" $\mathbb{R}^3$ und Absch
- ein Überlast-Fall eintritt (näheres dazu siehe <u>[Abschnitt](#page-22-1) "Ausgangsleistung"</u>|23``| und <u>Abschnitt</u> ["Ausgangsseitiger Überstromschutz"](#page-22-1) ). ·23
- im Akku-Betrieb die USV-Pufferdauer abgelaufen oder der Akku komplett entladen ist.

Für den Fall, dass das UPS-Modul auf sämtliche Ausschaltversuche nicht reagiert, kann es über längeres Drücken (mind. 4 Sekunden) des moduleigenen Tasters hart ausgeschaltet werden. Damit kann eine Schädigung der Akkus durch Tiefenentladung vermieden werden.

#### **Remote-Buchsen**

Das UPS-Modul verfügt über eine "REMOTE"-Buchse zum Ein- und Ausschalten des UPS-Moduls sowie über eine "REMOTE OUT"-Buchse zum Ein- und Ausschalten einer Basiseinheit.

Die <u>Belegung der "REMOTE"-Buchse</u> | 37<sup>-</sup> ist identisch zur Belegung anderer imc UPS-Module (z.B. CRFX/HANDLExxx). Es kann ein statischer Schalter (zwischen Pin 1 und Pin 2) oder auch ein Taster (zwischen Pin 3 und Pin 4) zum Ein- und Ausschalten angeschlossen werden.

Über eine Brücke zwischen GND (Pin 1/3/5) und **-MUTE (Pin 6)** kann der **interne Summer** des UPS-Moduls für den Pufferbetrieb stumm geschaltet werden.

Damit das UPS-Modul die Basiseinheit ein- und ausschalten kann, muss das entsprechende **"Remote"- Zubehörkabel** zwischen "REMOTE OUT" und der "REMOTE"-Buchse an die Basiseinheit angeschlossen werden.

#### **Ausgangsspannung für Anschluss der Basiseinheit und zusätzlicher Messmodule**

Das UPS-Modul reicht die externe Versorgungsspannung ungeregelt zum Ausgang durch. Im Pufferbetrieb wird die interne Akkuspannung auf ca. 12 V geregelt und an den Ausgang angelegt. Das UPS-Modul verfügt über drei parallel geschaltete "POWER OUT"-Buchsen, an denen die Ausgangsspannung für die angeschlossen Geräte anliegt. Die zur Verfügung stehende Ausgangsleistung des Moduls teilt sich auf alle drei Anschlüsse auf. Die [Belegung](#page-36-0)| $_3$ hist mit der "POWER IN"-Buchse identisch. Damit das UPS-Modul die Basiseinheit versorgen kann, muss das entsprechende **"Power"-Zubehörkabel** zwischen "POWER OUT" und der "POWER"-Buchse an der Basiseinheit angeschlossen werden:

<span id="page-21-0"></span>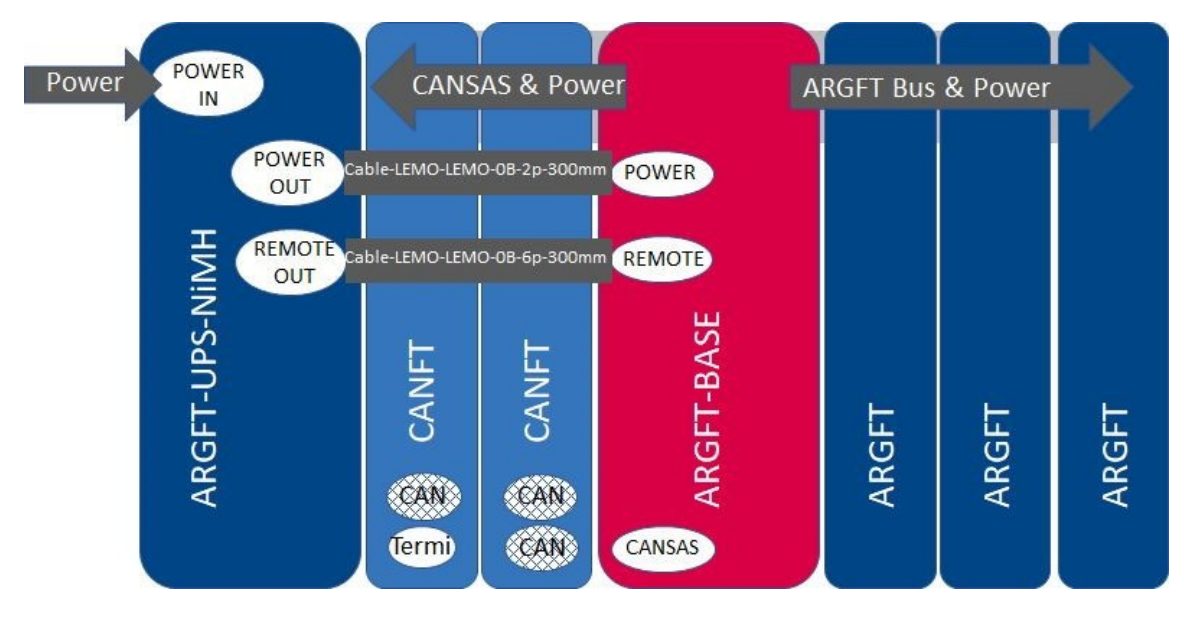

*Abb. 8: Versorgung über die ARGFT/UPS-NiMH*

#### <span id="page-22-0"></span>**Ausgangsleistung**

Das UPS-Modul hat einen erweiterten Weitbereichseingang von 10..50 VDC. In diesem Bereich steht eine Ausgangsleistung von 50 W zur Verfügung. Unter 10 VDC wird auf Akkubetrieb umgeschaltet. Bei niedrigen Temperaturen ist die Leistungsfähigkeit der Akkus begrenzt, wodurch im Pufferfall unter Umständen nicht die volle Ausgangsleistung zur Verfügung steht, siehe technisches Datenblatt.

#### <span id="page-22-1"></span>**Ausgangsseitiger Überstromschutz**

Da theoretisch beliebig viele Module an das UPS-Modul angeschlossen werden könnten, verfügt das UPS-Modul als Schutz der internen Schaltung über zwei voneinander unabhängige Strombegrenzungsschaltungen:

- 1. Kurzschlussschutz (Reaktionszeit 10..30 ms)
- 2. statischer Überlastschutz (Reaktionszeit ca. 1 s)

Der **Kurzschlussschutz** begrenzt den abgegebenen Strom je nach Ausgangsspannung auf eine resultierende Ausgangsleistung von typisch ca. 70..85 W. Bei Überschreiten dieser Grenze wird die Ausgangsspannung nach ca. 10..30 ms gekappt und erst wieder nach ca. 4 Sekunden erneut freigeschaltet. Wenn der Kurzschluss dann noch nicht beseitigt ist, werden weitere 4 Sekunden gewartet usw. Während dieses "Wartens" blinkt die "LIMIT"-LED des UPS-Moduls rot im Sekundentakt.

Der **Überlastschutz** misst jede Sekunde die Ausgangsleistung, wertet diese aus und wird bei einer statischen Überlast das System herunterfahren. Bei Überschreiten der zulässigen statischen Ausgangsleistung von 50 W wird nach 10 Sekunden (im Pufferfall nach 1 Sekunde) ein Ausschaltvorgang eingeleitet. Die "LIMIT"-LED leuchtet gelb bei einer Ausgangsleistung > 80 % und rot bei einer Ausgangsleistung > 95 % der maximal zulässigen statische Ausgangsleistung.

#### **USV-Betrieb**

Das Modul ist mit NiMH-Akkus ausgestattet. Im Normalbetrieb mit externer Versorgung leuchtet die "POWER"- LED grün, während des Akkubetriebs leuchtet die "POWER"-LED gelb. Ein Geräte-Summer ist während des USV-Betriebs aktiv, wenn Pin 1/3/5 mit Pin 6 der "REMOTE"-Buchse nicht gebrückt sind. Die maximale Pufferdauer ist fest auf 30 Sekunden eingestellt. Ist die Pufferzeit abgelaufen, so wird bei angeschlossener Basiseinheit diese heruntergefahren. Wenn nur Konditionierer angeschlossen sind, wird das UPS-Modul nach abgelaufener Pufferzeit sofort ausgeschaltet.

Eine <u>[4-Segment LED-Anzeige](#page-23-0)</u> | 24<sup>1</sup> mit Batteriesymbol gibt Auskunft über den Ladezustand der USV. Ob die NiMH-Akkus sich außerhalb des Temperaturbereichs fürs Laden/Entladen befinden, wird über die Farbe dieser LEDs angezeigt.

#### **Sicherung**

Das UPS-Modul ist mit einer nicht rücksetzbaren 10 A-Sicherung am Eingang geschützt.

Sollte das UPS-Modul trotz anliegender Versorgungsspannung nur im Akkubetrieb arbeiten, ist dies ein Hinweis darauf, dass eine Überlastung die Sicherung ausgelöst hat. Bitte wenden Sie sich zur Reparatur des Moduls an den [imc Service](#page-30-0) (E-Mail: service@imc-tm.de). 31

#### **Nennkapazität**

Die Nennkapazität beziffert die Ladung, die im Akku bei Raumtemperatur gespeichert werden kann und ergibt mit der Akku-Spannung die speicherbare Energie. Diese kann sich in der Praxis deutlich von der nutzbar entnehmbaren Energie unterscheiden, die von vielen Parametern abhängt, wie z. B. der Leistung (C-Rate), der Temperatur oder der Vorgeschichte (Alter, Zyklenanzahl, Lazy Battery Effect). Insbesondere bei thermisch anspruchsvollen Anwendungen und hohem Leistungsbedarf sollte dies berücksichtigt werden.

#### <span id="page-23-1"></span>**LED-Anzeige**

Das UPS-Modul ist mit zwei Multicolor-LEDs und einer 4-Segment Multicolor-LED-Anzeige ausgestattet, die über verschiedene Betriebszustände informieren:

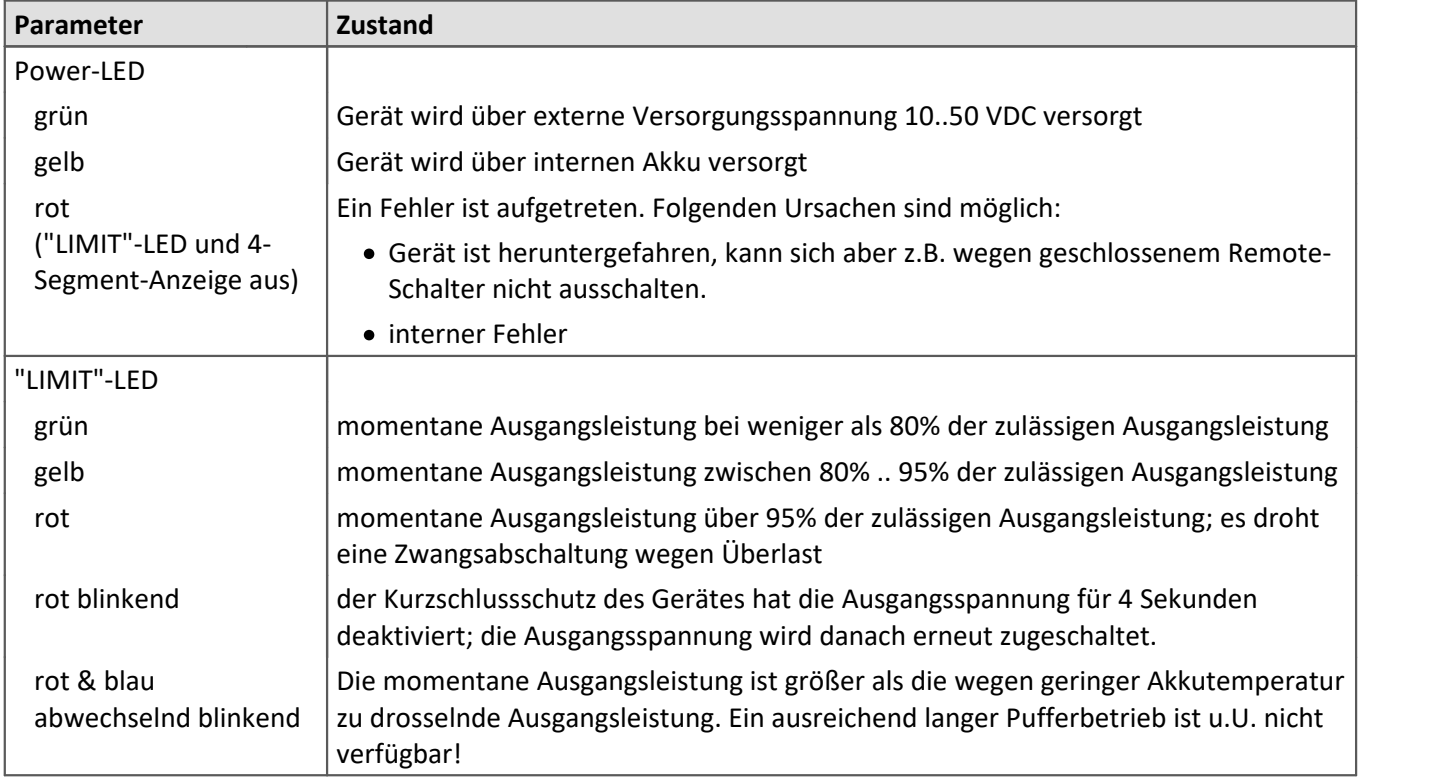

<span id="page-23-0"></span>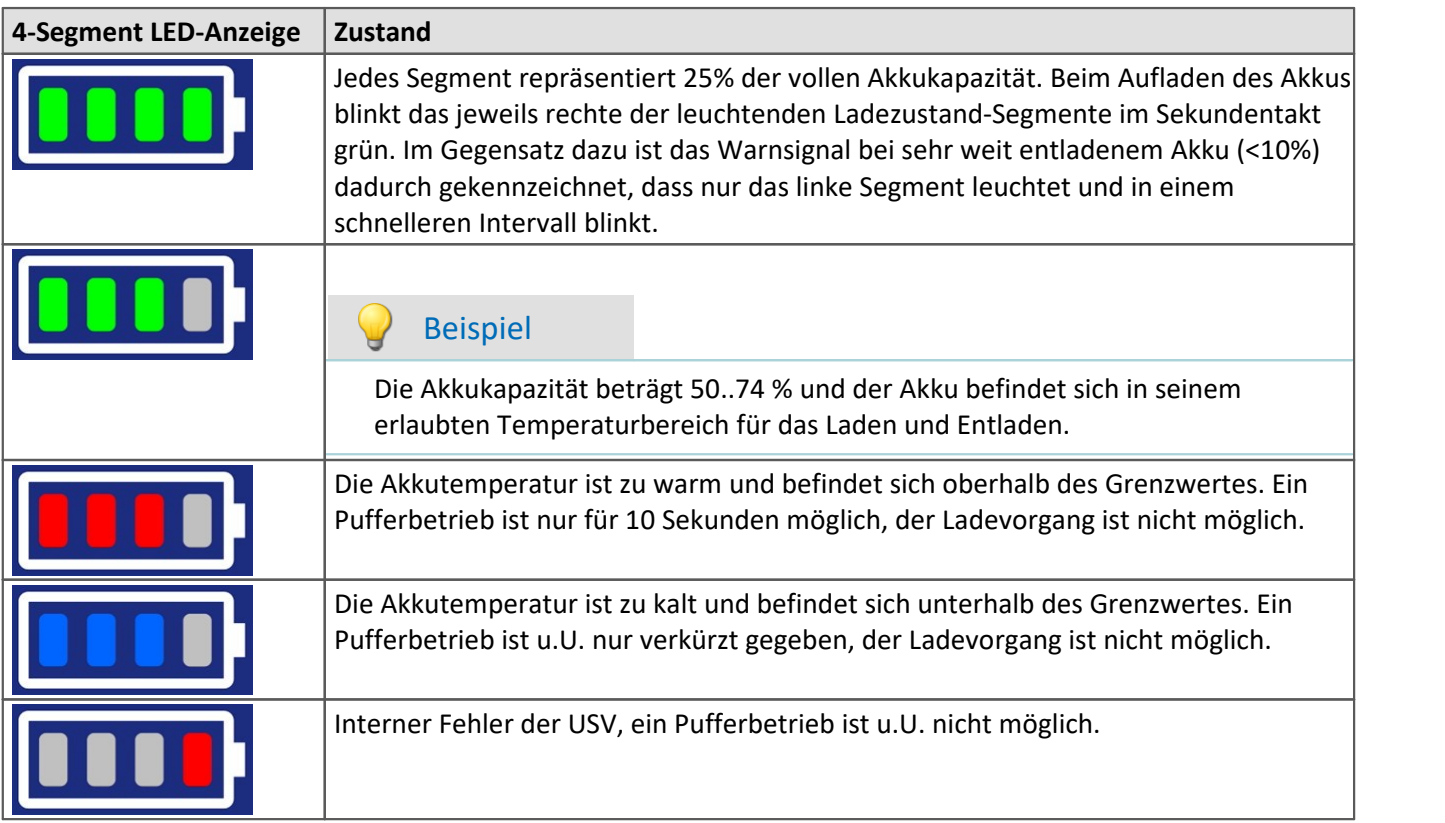

# <span id="page-24-0"></span>**3.3.7 Einschalten**

Betätigen Sie den Ein/Aus Taster **b** an der Basiseinheit für ca. 1 s.

Nach Anschluss des <u>[UPS-Moduls](#page-20-0)</u> | 21 dan die Basiseinheit ist nur noch der Ein/Aus-Taster am UPS-Modul zu betätigen.

# <span id="page-24-1"></span>**3.3.8 Ausschalten**

Das Abschalten erfolgt durch erneutes Betätigen (für ca. 1 s) des Ein/Aus Tasters (

Dabei schaltet das Gerät bei einer laufenden Messung nicht unmittelbar ab, ggf. wird eine laufende Messung gestoppt und dann Messdaten auf der microSD abgeschlossen, sofern interne Speicherung genutzt wird. Dieser Vorgang dauert max. etwa 10 s. Ein dauerhaftes Drücken des Power-On Tasters ist währenddessen nicht erforderlich. Falls keine Messung läuft dauert der Abschaltvorgang ca. 1 s.

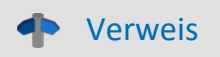

Wenn Sie einen **Fiber-Converter** (ARGFT/FIBER-CONVERTER) verwenden, lesen bitte unbedingt das [Kapitel "Fiber-Converter"](#page-19-0) 20

# <span id="page-24-2"></span>**3.3.9 Hauptschalter Fernbedienung der Basiseinheit**

Alternativ zum manuellen Ein/Aus Taster an der Frontseite der Basiseinheit kann zum Ein- und Ausschalten der Basiseinheit und alle an die Basiseinheit angereihten Module ein elektrisch fernbedienbarer Kontakt an der *Remote Buchse* verwendet werden.

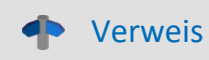

Pinbelegung und Besonderheiten zur Remote Buchse, siehe <u>Kapitel "Remote"</u>|<sub>37</sub>ী

# <span id="page-25-0"></span>**3.3.10 Speichermedien im Messgerät**

Dieser Abschnitt beschreibt, wie die Speichermedien der imc Messgeräte zu handhaben sind und wie sie mit imc STUDIO zu verwenden sind.

Die Speichermedien dienen ausschließlich zur Datenaufnahme unter imc STUDIO.

Speichermedien mit geprüfter Leistungsfähigkeit können als Zubehör bei imc erworben werden.

#### Hinweis Hersteller und Alter des Speichermediums

- imc hat keinen Einfluss auf die Qualität der Speichermedien unterschiedlicher Hersteller.<br>• Speichermedien, die mit Neugeräten ausgeliefert werden, sind im Pahmen der Qualitätssisher:
- Speichermedien, die mit Neugeräten ausgeliefert werden, sind im Rahmen der Qualitätssicherung überprüft und haben entsprechende Tests erfolgreich durchlaufen. ·
- Wir weisen ausdrücklich darauf hin, dass die Verwendung von Wechselspeichermedien auf eigene Gefahr
- erfolgt.<br>• imc und seine Widerverkäufer haften im Rahmen der Gewährleistung und nur im Umfang einer Ersatzbeschaffung. ·
- imc übernimmt ausdrücklich keine Haftung für Schäden, die durch einen eventuellen Datenverlust entstehen könnten.

### <span id="page-25-3"></span>**3.3.10.1 Für Geräte der Firmware-Gruppe B (imc DEVICEcore)**

#### **Wechseln des Speichermediums**

Die microSD-Karte darf nur gewechselt werden, wenn das **Gerät ausgeschaltet** ist.

#### **3.3.10.1.1 Speichermedien**

<span id="page-25-2"></span>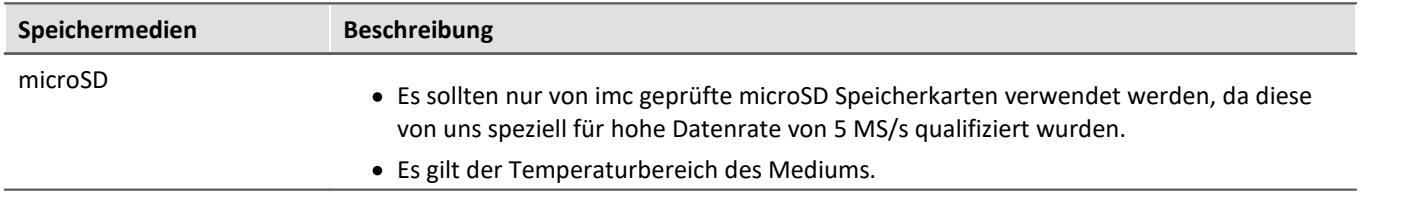

#### <span id="page-25-1"></span>**3.3.10.1.2 Datentransfer**

Auf das interne Speichermedium kann **direkt über den Windows Explorer** zugegriffen werden. Alternativ kann das Speichermedium in ein **Kartenlesegerät** am PC gesteckt werden (geeignet bei großen Datenmengen wegen der schnelleren Übertragung).

### Warnung

Wenden Sie **keine Gewalt** beim Einlegen und Entfernen des Geräte-Speichermediums an.

#### **Zugriff über den Windows-Explorer**

Über die Menüaktion "*Daten (Gerät)*" ( ) wird der Windows-Explorer passend zur Geräteauswahl gestartet.

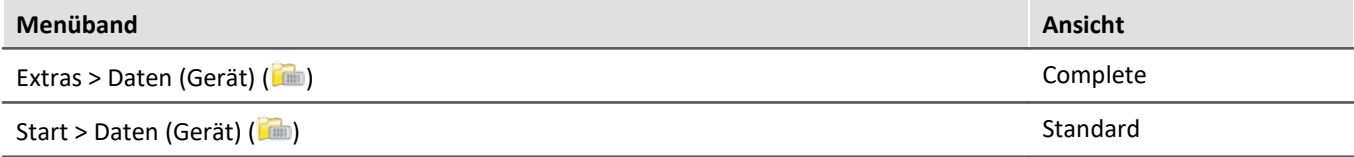

Über die Menüaktion wird für jedes Gerät ein separater Windows-Explorer geöffnet, mit direktem Zugriff auf den internen Speicher.

Beim Zugriff ist eine Anmeldung erforderlich. Die Werkseinstellung ist: ·

- Benutzer: "*imc*"
- · Passwort: Seriennummer des Gerätes

is **Manuelle Eingabe** 

Der Aufruf erfolgt über die IP-Adresse oder den internen Gerätenamen. Der Gerätename setzt sich folgend zusammen: "*imcDev*" + Seriennummer; z.B.

\\imcDev4120110 \\10.0.12.70

#### <span id="page-26-1"></span>**3.3.10.1.3 Speicherkarten - Dateisystem und Formatierung**

Es werden Speicherkarten (microSD) mit dem Dateisystem FAT32 unterstützt. Es wird empfohlen, ein Speichermedium zu <u>[formatieren](#page-26-0)</u>|½), bevor es verwendet wird.

Д Hinweis Regelmäßiges Formatieren schützt das Speichermedium

#### **Regelmäßige Formatierung wird empfohlen**

Nutzen Sie jede Gelegenheit, um das Speichermedium zu formatieren. **Empfehlung:** mindestens alle **sechs Monate**.

Auf diese Weise können **beschädigte Speichermedien** erkannt und nach Möglichkeit repariert werden. Ein beschädigtes Dateisystem kann u.a. zu **Datenverlust** führen. Oder das **Messsystem startet nicht** mehr korrekt.

Um Datenverlust zu vermeiden, sollten alle noch benötigten Daten vorher gesichert werden!

#### **Ein Speichermedium in verschiedenen Geräten verwenden**

Es sind keine Einschränkungen bekannt. Es wird jedoch empfohlen, bei einem Wechsel immer zu formatieren, um Datenverlust zu vermeiden.

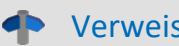

#### Verweis Allgemeine Einschränkungen von Dateisystemen

Bitte beachten Sie die allgemeinen Einschränkungen der jeweiligen Dateisysteme.

#### <span id="page-26-0"></span>**3.3.10.1.3.1 Formatierung**

#### А

#### **Warnung Sichern Sie bitte vorher die Daten**

Alle Daten auf dem Speichermedium werden beim Formatieren gelöscht. Sichern Sie alle Daten auf einem anderen Medium, bevor Sie mit dem Formatieren beginnen.

Die Speicherkarte (microSD) kann **nicht im Gerät formatiert** werden.

Bitte verwenden Sie dazu ein geeignetes Tool. Ein geeignetes Tool finden Sie auf dem Installationsmedium von imc STUDIO im Ordner "*Tools\RemoveableDriveFormatter*": ·

"*rufus-4.1p.exe*"

Dieses Programm kann zum Formatieren verwendet werden.

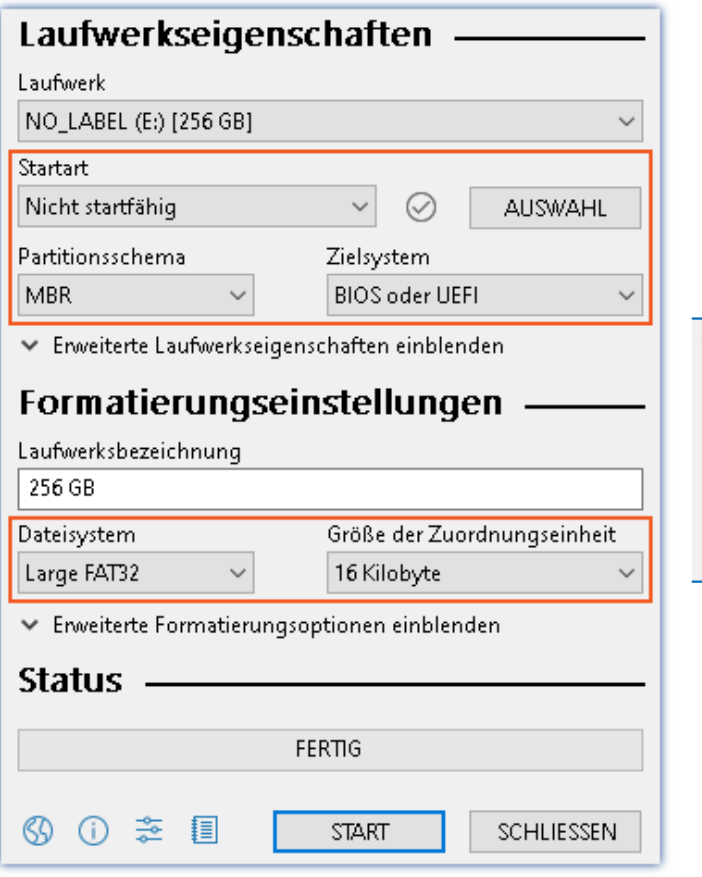

*Erforderliche Einstellungen für die Formatierung über Rufus 4.1*

#### Hinweis

Es darf nur **eine(!)** Partition angelegt werden. Mehrere Partitionen können dazu führen, dass das Messgerät das Speichermedium nicht erkennt.

#### <span id="page-27-0"></span>**3.3.10.1.4 Bekannte Probleme und Einschränkungen**

<span id="page-27-1"></span>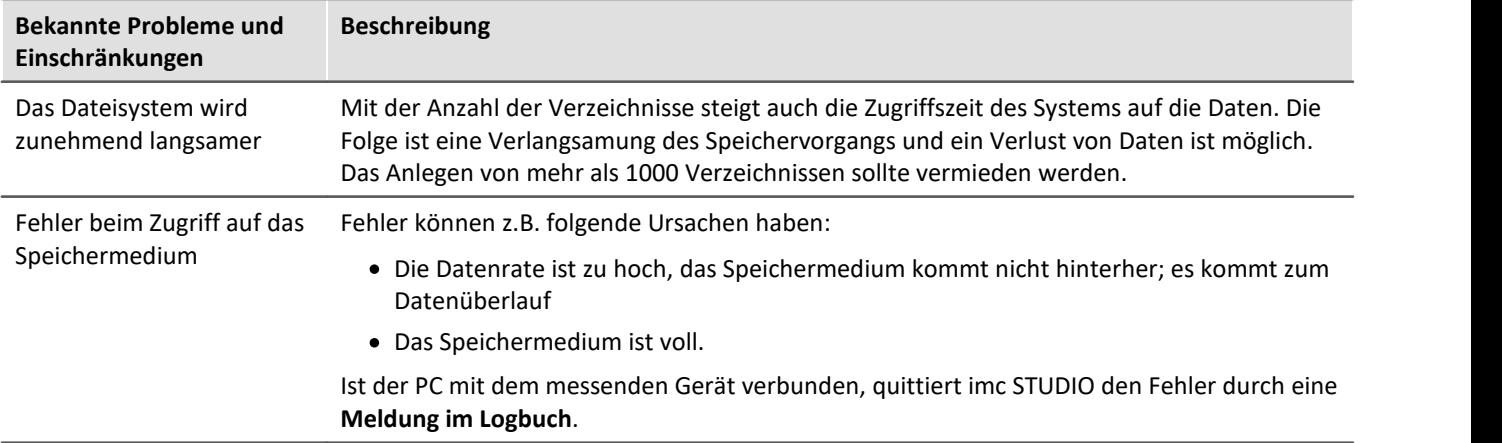

Verwenden Sie dazu die **folgenden Einstellungen** für die Speicherkarte:

- Startart: "*Nicht startfähig*"
- · Partitionsschema: "*MBR*"
- · Dateisystem: "*Large FAT32*"
- · Größe der Zuordnungseinheit: "*16 Kilobyte*"

# <span id="page-28-0"></span>**3.3.11 LED-Anzeige ARGFT-BASE**

①STATUS Gerätezustand

②STORAGE Speicherstatus der lokalen microSD

<span id="page-28-1"></span>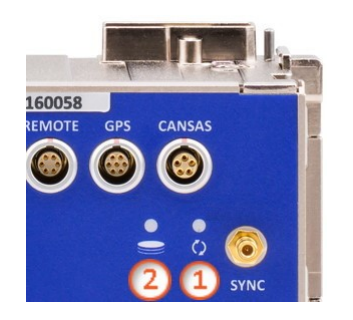

*Abb. 9: LEDs der ARGFT-BASE*

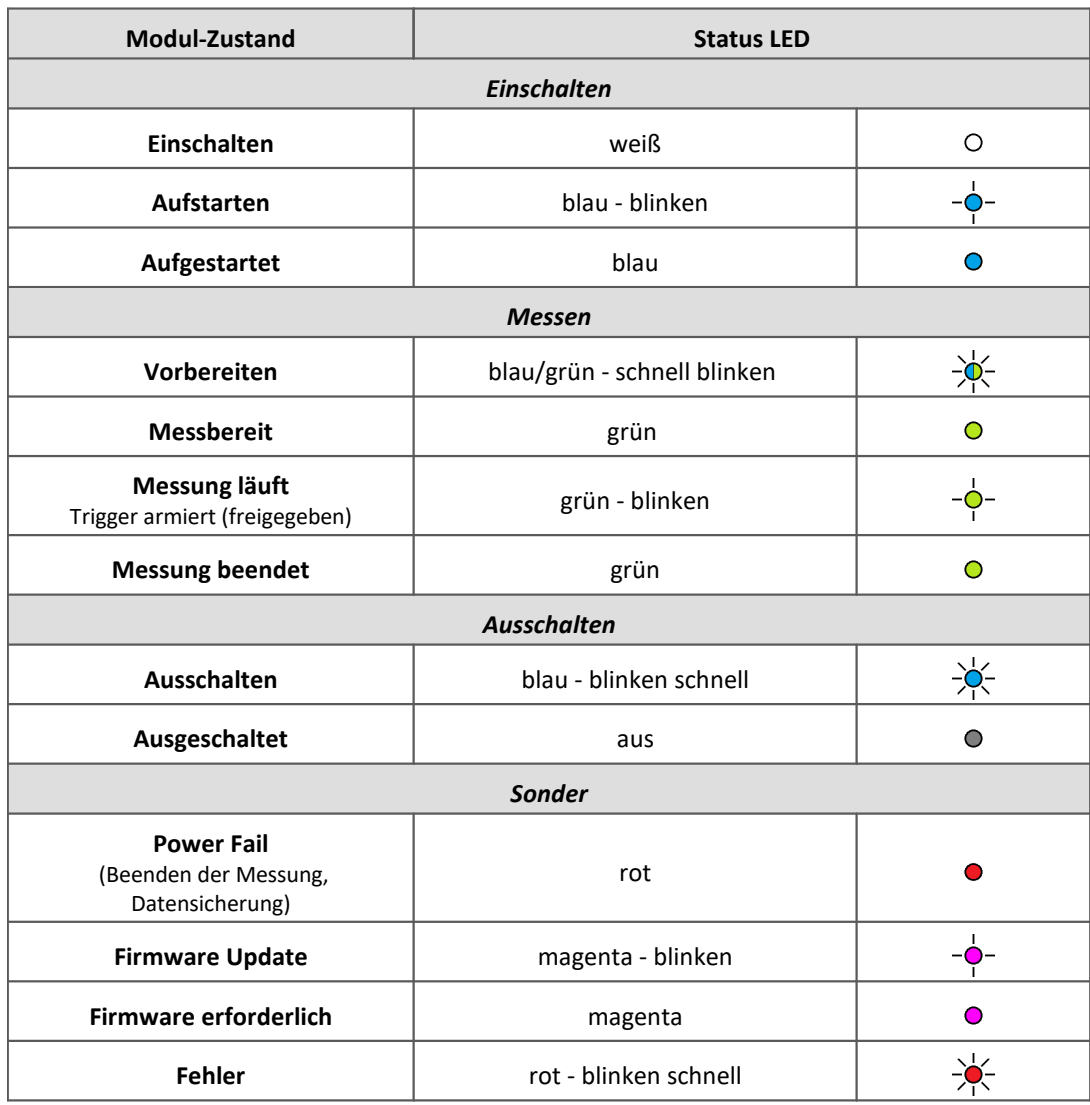

#### **①Status LED für Gerätezustand**

### ②**STORAGE LED**

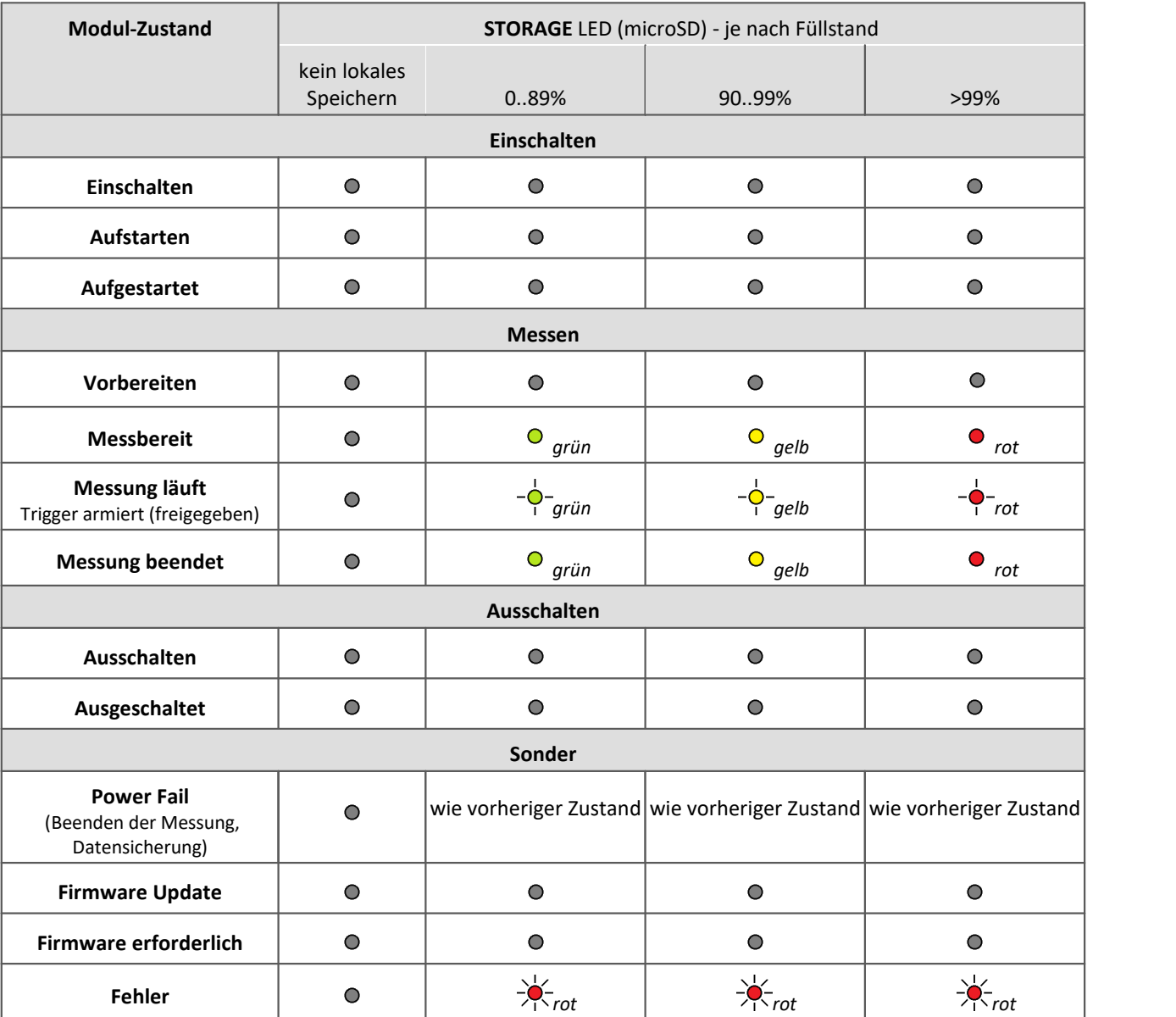

# <span id="page-30-0"></span>**4 Wartung und Instandhaltung**

# **4.1 Wartungs- und Servicehinweise**

imc empfiehlt alle 12 Monate einen Service Check durchzuführen. Ein imc Service Check beinhaltet eine Systemwartung gemäß Serviceintervallplan nach Herstellervorgaben und einen vollständigen Funktionstest (Wartung, Inspektion und Revision).

Instandsetzungsarbeiten dürfen nur von Fachpersonal der imc Test & Measurement GmbH durchgeführt werden.

Für Service- und Wartungsarbeiten verwenden Sie bitte das [Serviceformular,](https://www.imc-tm.de/fileadmin/Public/Service_Training/Customer_Service/Serviceformular_imc_DE_2022_AXG.pdf) das Sie von unserer Website herunterladen und ausfüllen:<https://www.imc-tm.de/service>.

#### Verweis Gerätezertifikate und Kalibrierprotokolle

Detaillierte Informationen zu Zertifikaten, den konkreten Inhalten, zugrundeliegenden Normen (z.B. ISO 9001 / ISO 17025) und verfügbaren Medien (pdf etc.) sind der [Webseite](https://www.imc-tm.de/service-training/hotline-kundendienst/geraeteservice) zu entnehmen, oder Sie kontaktieren uns direkt.

# <span id="page-30-1"></span>**4.2 Reinigung**

Trennen Sie vor dem Reinigen imc ARGUS*fit* Geräte von allen Stromkreisen. Der Gehäuse-Innenraum darf nur von <u>Fachpersonal</u>| 10``] geöffnet und gereinigt werden.

Verwenden Sie zur Reinigung keine Scheuermittel und keine kunststofflösenden Mittel. Zur Reinigung der Gehäuseoberfläche ist ein trockenes, fusselfreies Tuch ausreichend. Bei starken Verschmutzungen kann ein feuchtes Tuch mit mildem Spülmittel verwendet werden. Zur Säuberung in den Vertiefungen des Gehäuses verwenden Sie bitte einen weichen und trockenen Pinsel.

Lassen Sie keine Flüssigkeit in das Innere des Gerätes dringen.

# <span id="page-30-2"></span>**4.3 Lagerung**

Das imc Messgerät ist in einem Temperaturbereich von -40°C bis +85°C zu lagern.

# <span id="page-30-3"></span>**4.4 Transport**

Transportieren Sie imc ARGUS*fit* Geräte in der Originalverpackung oder in einer geeigneten Verpackung, die Schutz gegen Schlag und Stoß gewährt. Bei Beschädigungen informieren Sie bitte umgehend unseren technischen Support. Transportschäden sind vom Garantieanspruch ausgeschlossen. Schäden durch Betauung können dadurch eingeschränkt werden, indem das Gerät in Plastikfolie eingepackt wird.

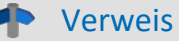

Verweis imc Energieträger

imc ARGUS*fit* Geräte haben auf dem Typ-Schild bei eingebauten Energieträgern eine ["Batteriekennzeichnung"](#page-8-1) . 9

# <span id="page-31-0"></span>**5 Inbetriebnahme Software und Firmware**

# **5.1 Installation - Software**

Die zugehörige Geräte-Software imc STUDIO bietet die Konfigurations- und Bedienschnittstelle für sämtliche imc Geräte. Sie realisiert geschlossene Gesamtlösungen, vom Labor-Test über die mobile Datenlogger-Anwendung bis zum kompletten Industrie-Prüfstand.

Die Software ist - abhängig von der Bestellung / Konfiguration - lizenzpflichtig (siehe imc STUDIO Handbuch Produktkonfiguration / Lizenzierung).

Um imc STUDIO Produkte installieren oder deinstallieren zu können, müssen Sie mit einem Benutzerkonto angemeldet sein, das über Administratorrechte am PC verfügt. Dies trifft auf die überwiegende Mehrheit aller Windows Installationen zu. Wenn Sie aber gewöhnlich ohne Administratorrechte am PC angemeldet sind, melden Sie sich ab und melden sich mit einem administrativen Benutzerkonto wieder an. Wenn Sie nicht über ein Benutzerkonto mit administrativen Rechten verfügen, benötigen Sie die Unterstützung Ihres Systemadministrators / IT-Fachabteilung.

Die ausführliche Anleitung zur Installation der Geräte-Software ist dem entsprechenden Handbuch bzw. den Ersten Schritten mit der Geräte-Software zu entnehmen.

# <span id="page-31-1"></span>**5.1.1 Systemvoraussetzungen**

Die Mindestanforderungen an den PC, die empfohlene Konfiguration für den PC sowie die unterstützen Betriebssysteme sind den technischen Datenblättern bzw. dem imc STUDIO Handbuch zu entnehmen.

# <span id="page-31-2"></span>**5.2 Verbindung zum Gerät**

Es gibt mehrere Arten, die **imc Messgeräte mit dem PC zu verbinden**. In den meisten Fällen wird der **Anschluss** ü**ber LAN** (local area network, Ethernet) erfolgen. Im Abschnitt "<u>[Verbindung über LAN in drei Schritten](#page-32-0)</u>| 33]" erfahren Sie den **schnellsten Weg zur Verbindung** von PC und Messgerät.

Daneben gibt es andere Verbindungsarten, wie: ·

- WLAN
- · LTE, 4G, etc. (über entsprechende Router)

Diese sind in einem separaten Abschnitt in der Dokumentation zur Gerätesoftware beschrieben: "*Spezielle Verbindungsmöglichkeiten zum Gerät*".

Die Geräte benutzen ausschließlich das **TCP/IP Protokoll**. Für dieses Protokoll sind evtl. Einstellungen/Anpassungen für Ihr lokales Netzwerk notwendig. Dazu benötigen Sie möglicherweise auch die Unterstützung Ihres Netzwerkadministrators.

# **Empfehlung zum Aufbau des Netzwerkes**

Es sollten aktuelle und leistungsfähige Netzwerktechnologien eingesetzt werden, um die maximale Transferbandbreite zu erreichen. Also insbesondere 1000BASE-T (GBit Ethernet). GBit-Ethernet-Netzwerkausrüstung (Switch) ist abwärtskompatibel, so dass auch imc Geräte, die nur 100 MBit Fast Ethernet unterstützen, daran betrieben werden können.

Das Kabel vom Switch zum PC oder Gerät muss abgeschirmt sein und darf eine Länge von 100 m nicht überschreiten. Bei einer Kabellänge von mehr als 100 m ist die Verwendung eines weiteren Switches erforderlich.

Wird die Anlage in ein bestehendes Netzwerk integriert, muss das Netzwerk jederzeit in der Lage sein, den erforderlichen Datendurchsatz zu gewährleisten. Dazu kann es erforderlich sein, das Netzwerk mit Hilfe von Switches in einzelne Segmente zu unterteilen, um den Datenverkehr gezielt zu steuern und den Datendurchsatz zu optimieren.

In sehr anspruchsvollen Anwendungen könnte es sogar sinnvoll sein, mehrere GBit Ethernet-Geräte über noch leistungsfähigere Stränge des Netzwerks (z.B. über 5 GBit Ethernet) zusammenzuführen und hierüber z.B. an vorhandene NAS-Komponenten anzubinden.

Beim Einsatz von imc-Geräten mit netzwerkbasierter PTP-Synchronisation (z.B. CRXT oder CRFX-2000GP) sind Netzwerk-Switches zu verwenden, die dieses Protokoll hardwareseitig vollständig unterstützen. Geeignete Netzwerk-Komponenten sind auch als imc Zubehör erhältlich (z.B. CRFX/NET-SWITCH-5) und sind dann elektrisch und mechanisch zu den imc Systemen voll kompatibel.

# <span id="page-32-0"></span>**5.3 Verbindung über LAN in drei Schritten**

Im Folgenden wird der häufigste Fall beschrieben: PC und Gerät sind über Kabel oder Switch verbunden. Die IP-Adresse des Gerätes ist in den Adressbereich des PCs zu setzen. Anschließend kann das Gerät mit dem PC verbunden werden. Wurde einmal eine Verbindung aufgenommen, ist die Hardwareausstattung des Gerätes der Software bekannt. Experiment-Konfigurationen können dann ohne eine Verbindung zum Gerät vorbereitet werden.

# <span id="page-32-1"></span>**Schritt 1: Anschluss des Messgeräts**

#### **Für die Verbindung über LAN gibt es zwei Varianten:**

- 1. Das Messgerät wird an ein **bestehendes Netzwerk** angeschlossen, z.B. an einen Netzwerk-Switch. Das Betreiben mehrerer Geräte ist nur mit einem Switch möglich.
- 2. Das Messgerät wird direkt an einen Netzwerkadapter am PC angeschlossen (**Punkt-zu-Punkt**).

In einem LAN werden Sie üblicherweise den ersten Fall benutzen. Moderne PCs und Netzwerk-Switches sind in der Regel mit automatischer Crossover-Erkennung Auto-MDI(X) ausgerüstet, so dass nicht zwischen gekreuzten und ungekreuzten Verbindungskabeln unterschieden werden muss. Beide Kabeltypen sind dann verwendbar.

# <span id="page-32-2"></span>**Schritt 2: IP-Konfiguration**

Starten Sie imc STUDIO. Öffnen Sie über den Button "*Geräte-Interfaces*" ( ) den Dialog zur Konfiguration der IP-Adresse des Gerätes.

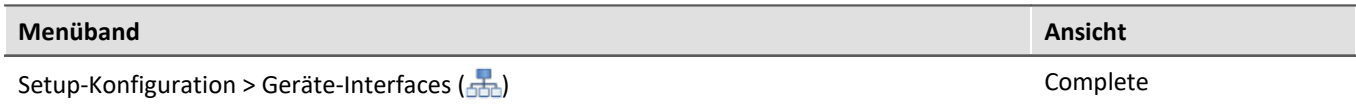

Ist der **Button** in der Ansicht **nicht vorhanden**, kann der Dialog auch nach einer Gerätesuche geöffnet werden, wenn die Gerätesuche keine neuen Geräte gefunden hat. Daraufhin erscheint eine Abfrage, ob nach Geräten mit unpassend konfigurierter Netzwerkschnittstelle gesucht werden soll. Bestätigen Sie die Abfrage mit "*Ja*".

Besteht ein IP-Konflikt, werden entsprechende Geräte nicht gelistet.

Selektieren Sie zum Anpassen das Gerät ③.

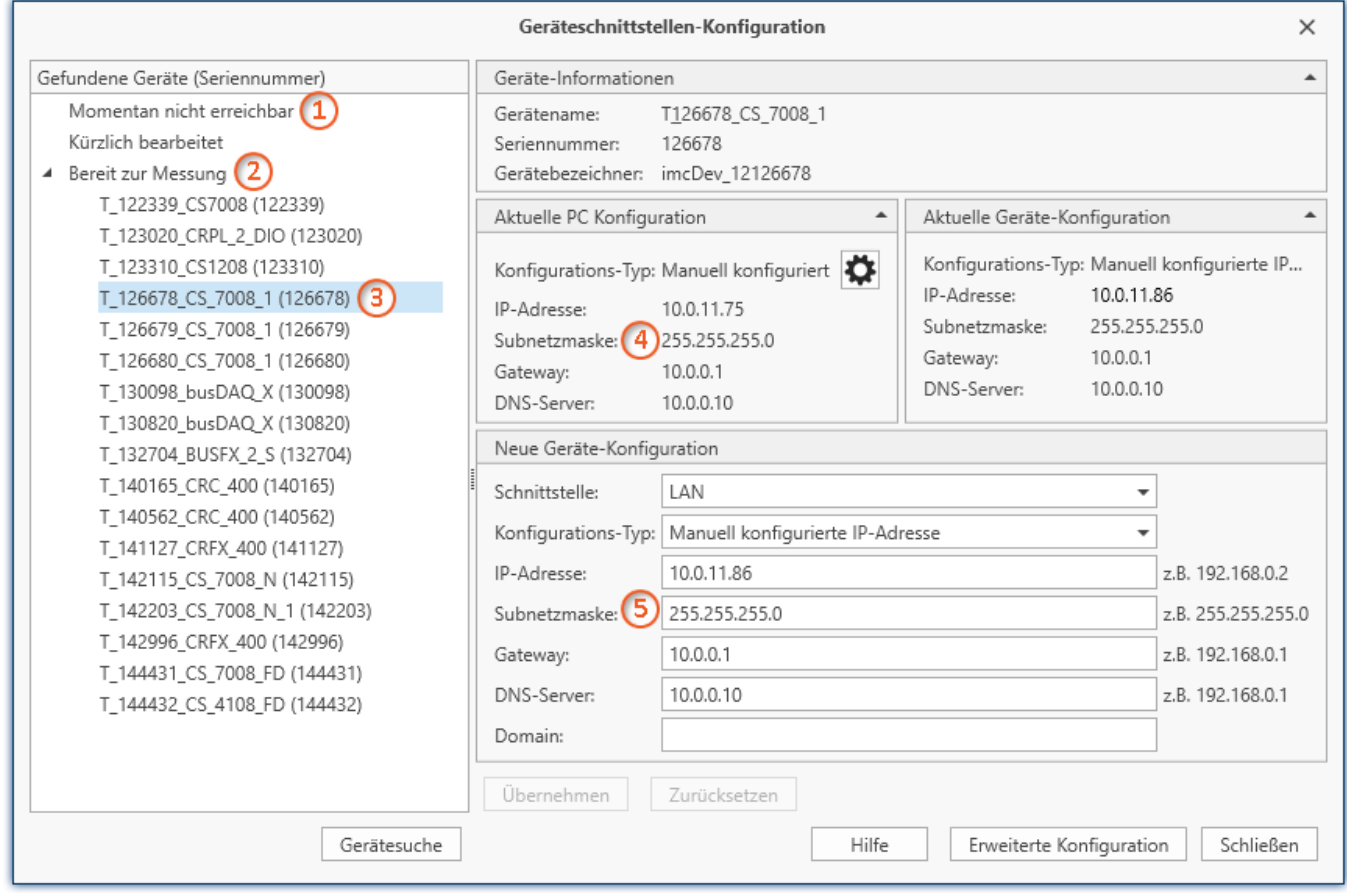

*Anzeige der gefundenen Messgeräte und der IP-Adresse*

Stellen Sie die **IP-Adresse manuell ein**, wenn Sie DHCP nicht verwenden. Die IP-Adresse des Geräts ⑤muss zu der Adresse des PCs (4) passen. Gemäß der Netzmaske darf sich nur der Geräteteil unterscheiden (siehe Beispiel).

### Beispiel

In dem dargestellten Beispiel ist für den PC eine feste IP 10.0.11.75 mit der Subnetzmaske 255.255.255.0 gewählt. Für Messgeräte wären jetzt alle Nummern geeignet, die mit 10.0.11. beginnen und dann nicht 0, 75 oder 255 enthalten. Die 0 und die 255 sind wegen ihrer Sonderbedeutung möglichst nicht zu verwenden. Die 75 ist die Nummer des Rechners.

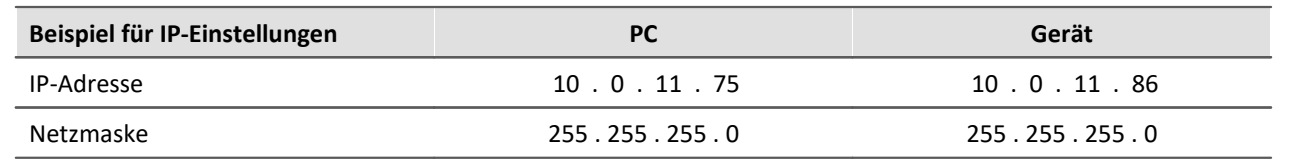

Wird der Konfigurationstyp: "*DHCP*" verwendet, wird die **IP-Adresse automatisch** vom DHCP-Server **bezogen**. Wenn über DHCP **keine Werte bezogen** werden können, werden die **alternativen Werte verwendet**. Diese können zu Fehlern bei der Verbindung führen (unterschiedliche Netze, gleiche IP-Adressen, etc.).

Bei **direkter Verbindung** zwischen Gerät und PC mit einem Kabel sollte **kein DHCP** verwendet werden.

Um die vorgenommenen Änderungen zu übernehmen, betätigen Sie den Button "*Übernehmen*". Warten Sie den Geräte-Neustart ab und schließen Sie den Dialog.

### <span id="page-34-1"></span>**Schritt 3: Gerät in ein Experiment einbinden**

Jetzt können Sie das Gerät zum imc STUDIO Experiment hinzufügen. Falls das Gerät noch nicht bekannt ist, führen Sie zunächst eine "*Gerätesuche*" durch.

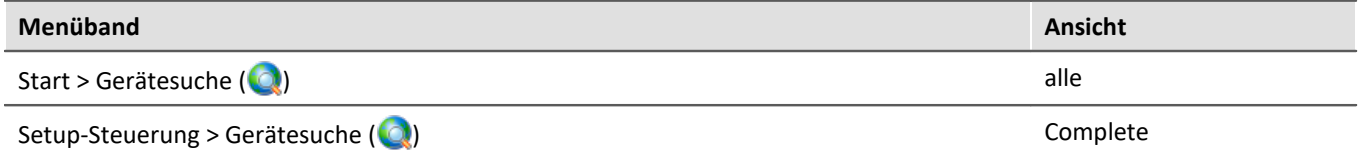

Wählen Sie das Gerät aus: Mit einem Klick auf das Kästchen "*Ausgewählt*" des gewünschten Geräts, steht es für das Experiment bereit.

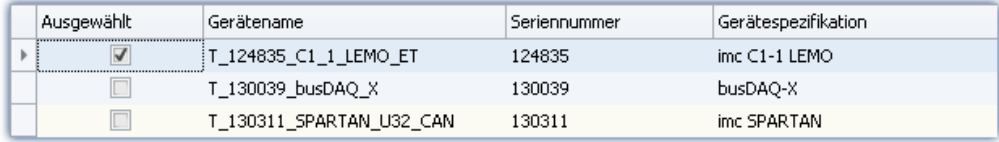

Sie können auch mehrere Geräte für Ihr Experiment auswählen.

Das Gerät ist nun "*bekannt*" und steht nach dem nächsten Start der Software zur Auswahl bereit. Für weitere Informationen siehe die Dokumentation zur Komponente "*Setup*".

# <span id="page-34-0"></span>**5.4 Firmware-Update**

In jeder Softwareversion ist die passende Firmware für die Hardware enthalten. Die Software kann nur mit Geräten arbeiten, die die passende Firmware enthalten.

Wenn sich das Programm mit dem Messgerät verbindet, wird die Firmware des Gerätes überprüft. Ist die Software von einer anderen Version als die Firmware des Gerätes, werden Sie gefragt, ob sie ein Firmware-Update durchführen möchten.

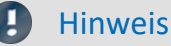

Das Firmware-Update ist nur erforderlich, wenn die Software als Update geliefert wurde. Haben Sie Ihr Messgerät zusammen mit der Software erhalten, ist kein Firmware-Update erforderlich.

Warnung Das Firmware Update darf nicht unterbrochen werden

#### **Es gilt unbedingt sicher zu stellen:**

- 1. Schalten Sie auf keinen Fall das Gerät oder dessen Versorgung während des Firmware-Update aus!
- 2. Die Netzwerkverbindung darf nicht unterbrochen werden. Verwenden Sie eine Kabelverbindung, kein WLAN!

Beim Verbinden/Vorbereiten werden die Versionen verglichen. Stimmen diese nicht überein, werden Sie über folgenden Dialog darüber informiert. Hier erhalten Sie Informationen über die verwendete und benötigte Version.

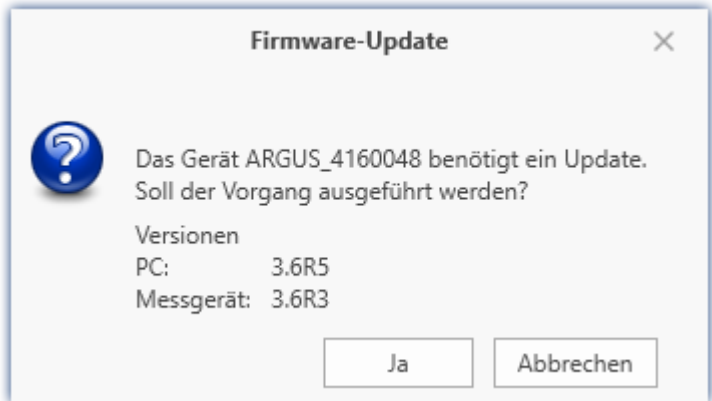

Mit "*Ja*" startet das Firmware-Update. Die Dauer des Updates hängt von der Anzahl der Verstärker ab (kann mehrere Minuten dauern). Sie werden über den Fortschritt informiert.

Wenn das Firmware-Update erfolgreich durchgeführt wurde, schließt sich der Dialog nach einigen Sekunden automatisch. Das Gerät kann jetzt mit der Gerätesoftware benutzt werden.

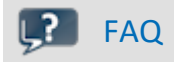

#### **Was ist bei einem Fehler bei einem Firmware-Update zu beachten?**

**Antwort:**Kann ein Firmware-Update nicht korrekt ausgeführt werden, wird die zuletzt aktive Firmware wiederhergestellt. Das Gerät ist weiterhin über die vorherige installierte Firmware ansprechbar. Wiederholen Sie den Vorgang. Kontaktieren Sie ggf. unseren technischen Support, wenn auch die Wiederholung fehlschlägt.

#### **Was ist ein optionales Update?**

**Antwort:**In einigen Fällen ist ein Firmware-Update nicht zwingend notwendig. In diesem Fall wird Ihnen das Update als "*optional*" angeboten. Wir empfehlen dennoch ein Update durchzuführen, da mit jedem Update nicht nur Verbesserungen einfließen, sondern auch Fehler behoben werden. Sie haben aber dennoch die Möglichkeit mit der neuen imc STUDIO Version mit dem Gerät auf dem alten Stand der Firmware zu arbeiten.

# <span id="page-36-0"></span>**6 Anschlusstechnik und Pinbelegung**

# **6.1 Power**

Sowohl die Basiseinheit, der Fiber Converter als auch das USV-Modul sind mit einer "Power"-Buchse an der Vorderseite ausgestattet zur Versorgung des jeweiligen Modulblocks.

<span id="page-36-2"></span>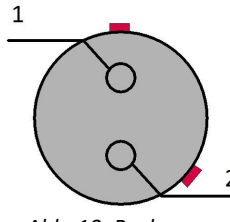

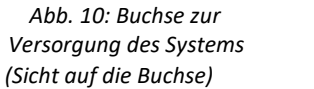

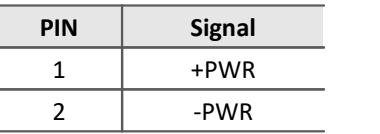

Auf der Seite des Pluspols befindet sich eine rote Markierung.

# <span id="page-36-1"></span>**6.2 Remote**

Sowohl die Basiseinheit als auch das <u>[UPS-NiMH Modul](#page-20-0)</u> 2 and mit einer "Remote"-Buchse an der Vorderseite ausgestattet. Bevor Sie das Versorgungs-Modul einsetzen, lesen Sie bitte das Kapitel "<u>UPS-NiMH</u>|<sub>21</sub>`ገ".

<span id="page-36-3"></span>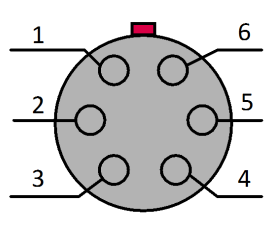

*Abb. 11: Remote Buchse (Sicht auf die Buchse)*

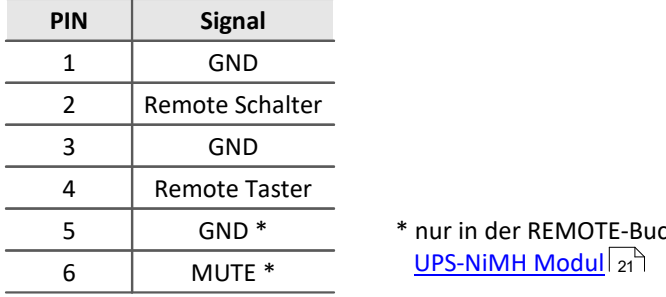

\* nur in der REMOTE-Buchse des

### **Remote On/Off**

Das Ein/Ausschalten der Basiseinheit und alle and die Basiseinheit <u>angereihten Module</u>l 16 ikann neben dem E<u>in/Aus Taster</u>|க القاطّ ä über den Remote Anschluss erfolgen. Die folgenden Funktionen sind verfügbar:

# П

### Hinweis Remote Schalter (Pin 2)

Remote Schalter (**Pin 2**) brücken mit GND zum Ein/Ausschalten. Wird diese Verbindung **dauerhaft** gebrückt, kann die Basiseinheit automatisch über die Versorgungsspannung ein- bzw. ausgeschaltet werden. Wurde im Gerät eine Selbststartkonfiguration hinterlegt, kann damit z.B. eine Messung im Fahrzeug automatisch gestartet werden, wenn die Boardspannung eingeschaltet wird.

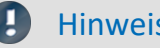

Hinweis Remote Taster (Pin 4)

Remote Taster (**Pin 4**) **kurzzeitig** brücken mit GND zum Ein/Ausschalten.

# <span id="page-37-0"></span>**6.3 Basiseinheit 6.3.1 GPS**

<span id="page-37-2"></span>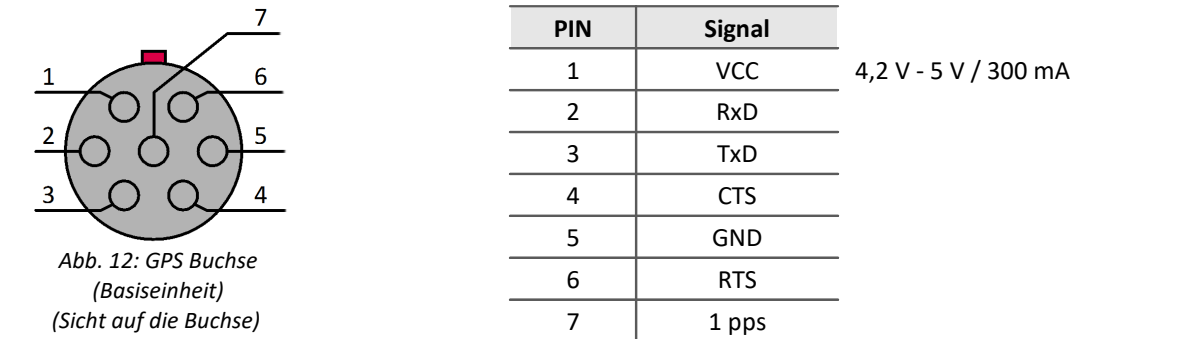

# <span id="page-37-1"></span>**6.3.2 CANSAS**

Diese LEMO Buchse "CANSAS" (Größe 0B) auf der Frontseite der ARGFT Basiseinheit ist ausschließlich für imc CANSAS*fit*(CANFT) Module vorgesehen. Die ARGFT-Versorgung *POWER* wird zur Versorgung der CANFT-Module durchgeleitet (CAN-SUPPLY, max. 1 A). Solange die Basiseinheit an eine DC-Versorgungsspannung angeschlossen ist, werden die CANFT-Module unabhängig vom Betriebszustand (ein/aus) der Basiseinheit permanent über die CANSAS-Buchse versorgt.

<span id="page-37-3"></span>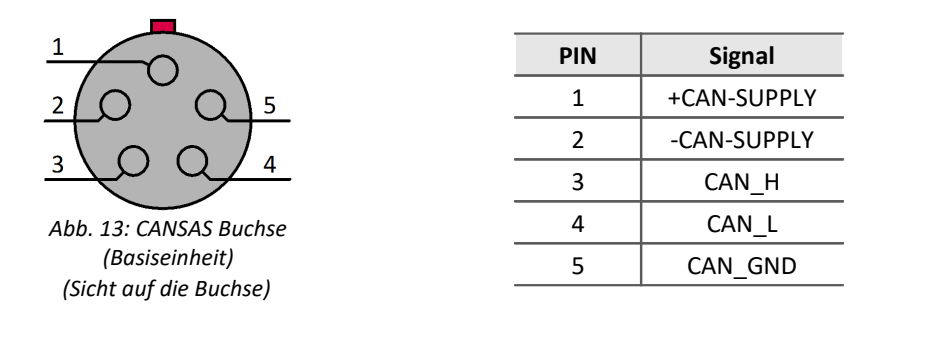

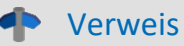

[Beschreibung: Kapitel Hinweise zum Anschluss](#page-15-0) 16

# <span id="page-38-0"></span>**6.4 Messmodule 6.4.1 B-4**

<span id="page-38-3"></span>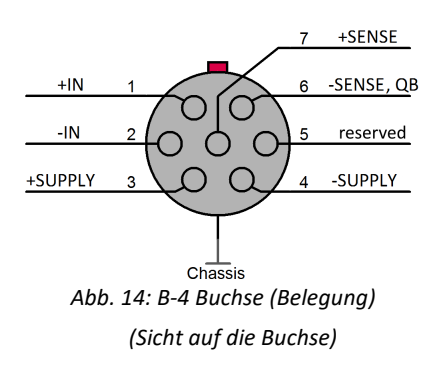

# <span id="page-38-1"></span>**6.4.2 UTI-6**

<span id="page-38-4"></span>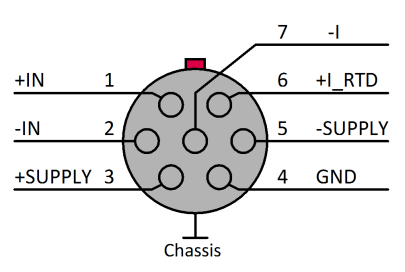

*Abb. 15: UTI-6 Buchse (Belegung) (Sicht auf die Buchse)*

# <span id="page-38-2"></span>**6.4.3 ICPU-6**

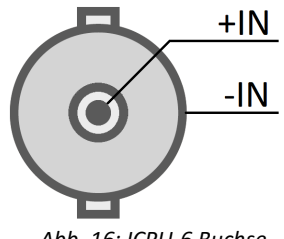

<span id="page-38-5"></span>*Abb. 16: ICPU-6 Buchse (Belegung) (Sicht auf die Buchse)*

# <span id="page-39-0"></span>**6.4.4 CAN FD (DSUB-9)**

Das CAN FD Interface ist ein klickbares Modul für den modularen imc ARGUS*fit* System-Baukasten. Zusammen mit den analogen ARGUS*fit* Messverstärkern können mehrere dieser Interfaces an eine imc ARGUS*fit* Basis [angedockt werden](#page-15-0) I 16 l. Für die logische Dekodierung der Kanäle verfügt das Modul über eine lokale Intelligenz in Form eines Prozessors. Dadurch wird die ARGUS*fit* Basiseinheit entlastet und das Gesamtsystem ist auch bei mehreren Schnittstellen in seiner Gesamtleistung leicht skalierbar.

#### **Power-via-CAN "***PvCAN***"**

Die Versorgungsspannung der <u>[Basiseinheit](#page-18-0)</u>| 19ৗ, des <u>[Fiber-Converters](#page-19-0)</u>|20ৗ oder auch des <u>[UPS-NiMH-Moduls](#page-20-0)</u>|21ৗ kann für den CAN-Knoten 1 "*CAN 1*" eines Moduls für die angeschlossenen imc CANSAS Module zugeschaltet werden. Dazu wird im CAN-Editor auf der Seite "*Node definitions*" der Schalter "*Power-via-CAN*" aktiviert. Der maximale Strom ist auf 1 A begrenzt und ergibt sich aus der Summe der Leistungen der angeschlossenen imc CANSAS Module geteilt durch die Versorgungsspannung.

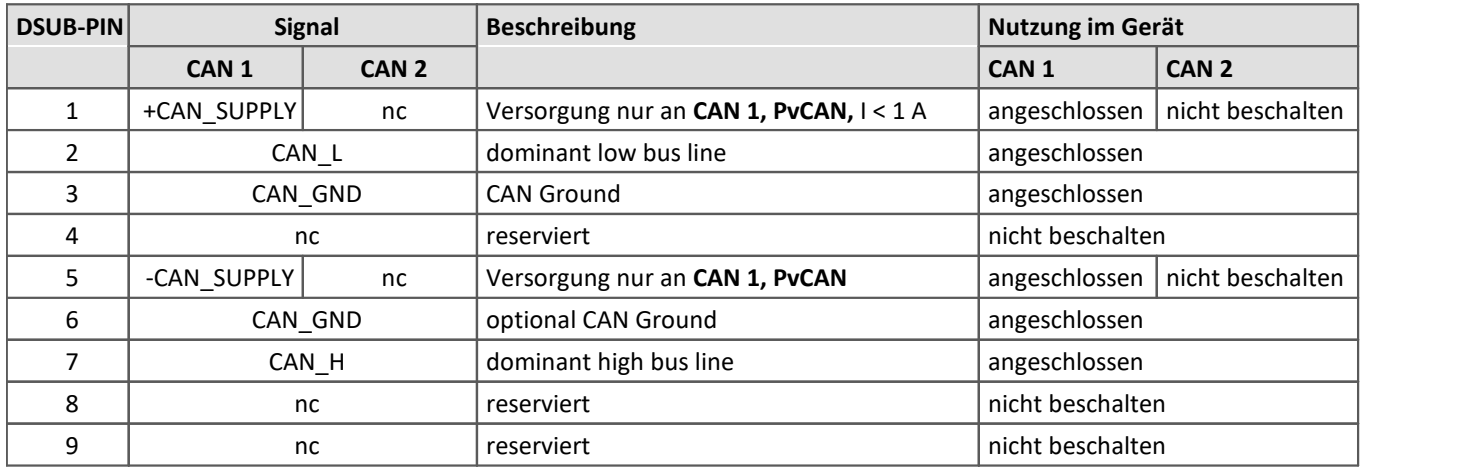

### Hinweise

- · Der maximale Strom von 1 A darf am CAN Knoten 1 nicht überschritten werden. Der geringe Verbrauch der CANSAS Module sollte nicht unterschätzt werden, da bei einer geringen Versorgungsspannung die Leistung über die Stromstärke erreicht wird. Schon zwei UNI8 mit einer Leistung von ca. 30 W (mit angeschlossenen Sensoren) überschreiten die Grenze mit einer Stromstärke von 2 A bei 15 V. Hinzu kommt der Spannungsabfall bei langen Leitungen und kleinen Querschnitten. Es ist in jedem Fall erforderlich zunächst die Leistungsaufnahme und die zu erwarteten Ströme zu berechnen. ·
- Die Stromflußrichtung ist unidirektional, über Dioden abgesichert: Das ARGFT CAN FD Modul versorgt Teilnehmer am CAN-Bus. ·
- Wird das ARGFT System ausgeschaltet, schaltet sich auch die Versorgung "PvCAN" ab. ·
- Die PvCAN Versorgung ist mit einem elektronischen Überlast und Kurzschlussschutz ausgestattet. Dieser muss nach einem Fehlerfall zurückgesetzt werden (Aus- und Einschalten der ARGFT/CAN-FD). ·
- Es darf immer nur eine Versorgung verwendet werden. Falls am CAN-Bus eine externe Versorgung eingespeist wird und außerdem das Netzteil des ARGFT angeschlossen ist, muss am ARGUS-Gerät Powervia-CAN per Software deaktiviert sein.
- Die Verwendung von -CAN\_SUPPLY ersetzt nicht den CAN\_GND Anschluss! CAN\_GND ist unabhängig von der herausgeführten Versorgung zu verwenden, damit die Pegel von CAN\_H und CAN\_L sicher erkannt werden (-CAN\_SUPPLY ist Versorgungsanschluss, CAN\_GND ist Signalanschluss).

# Abbildungen

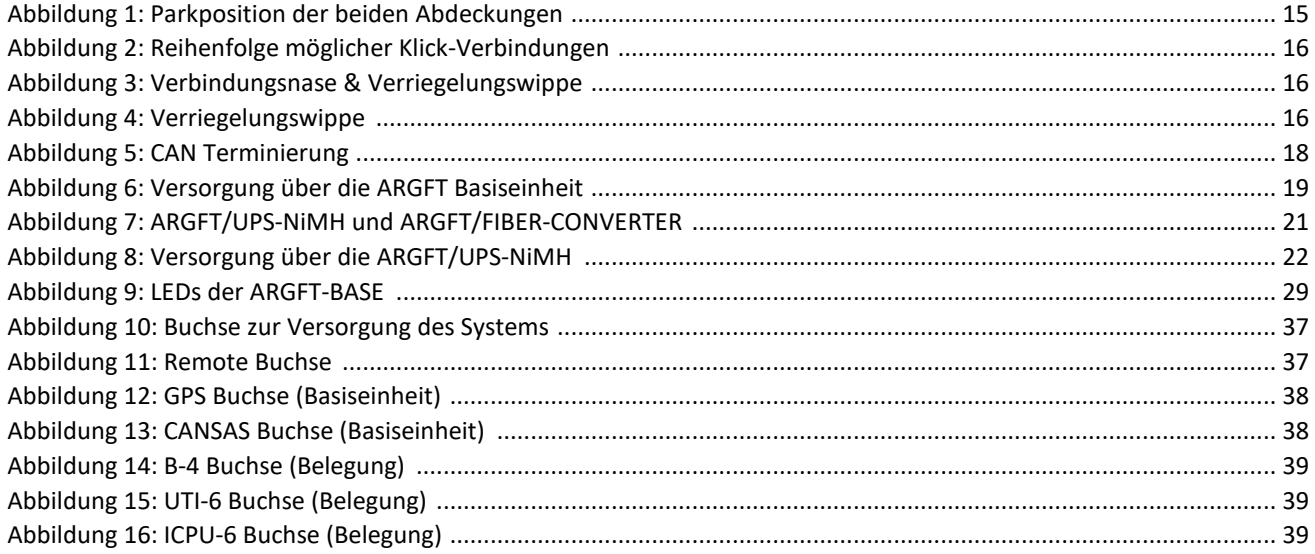

### <span id="page-41-0"></span>**Index**

### **4**

4-Segment LED-Anzeige [24](#page-23-0)

### **A**

AGB [5](#page-4-3) Allgemeinen Geschäftsbedingungen [5](#page-4-3) Änderungswünsche [5](#page-4-4) Anschluss [14](#page-13-0) ARGFT B-4 Belegung [39](#page-38-0) Basiseinheit [37](#page-36-0) CAN FD [40](#page-39-0) Fiber-Converter [20](#page-19-0) ICPU-6 [39](#page-38-2) UPS-NiMH [21](#page-20-0) UTI-6 [39](#page-38-1) Ausschalten [25](#page-24-0)

### **B**

Baud rate [17](#page-16-0) Bedienpersonal [10](#page-9-1) Bei Gebrauch [15](#page-14-0)

# **C**

CAN-Bus Pinbelegung [40](#page-39-0) Power-via-CAN [40](#page-39-0) CANSASfit [14](#page-13-0) CANSASfit (CANFT) [17](#page-16-0) CANSAS-Software [17](#page-16-0) CAN-Terminierung [18](#page-17-1) CE [7](#page-6-0) CE-Konformität [5](#page-4-5) Cluster FAT32 [27](#page-26-1)

# **D**

Dateisystem FAT32 [27](#page-26-1) Daten zum PC kopieren [26](#page-25-1) Datenträger Formatierung [27](#page-26-0) Partition [27](#page-26-0) Datentransfer [26](#page-25-1) Passwort [26](#page-25-1) Speichermedium [26](#page-25-1) DIN-EN-ISO-9001 [5](#page-4-5)

### **E**

Einschalten [25](#page-24-0) Einschränkungen Speichermedium [28](#page-27-0) Elektro- und Elektronikgerätegesetz [7](#page-6-0) Elektro-Altgeräte Register [7](#page-6-0) ElektroG [7](#page-6-0) EMV [6](#page-5-0) Energieträgerkennzeichnung [9](#page-8-2) Erdung [19](#page-18-0)

# **F**

FCC [7](#page-6-1) Fehlermeldungen [5](#page-4-4) Festplatten [26](#page-25-0) Fiber-Converter [20](#page-19-0) Firmware-Update [35](#page-34-0) Formatierung des Datenträgers [27](#page-26-0)

### **G**

Garantie [6](#page-5-1) Gerät anschließen [33](#page-32-1) hinzufügen [35](#page-34-1) Gerät im Explorer auswählen [26](#page-25-1) Gerätezertifikat [31](#page-30-0) Gewährleistung [5](#page-4-3)

### **H**

Haftungsbeschränkung [6](#page-5-2) Hotline Technischer Support [5](#page-4-0)

### **I**

imc STUDIO [32](#page-31-0) Betriebssysteme [32](#page-31-1) Installation imc STUDIO [32](#page-31-0) Interne Speichermedien [26](#page-25-0) IP-Adresse des Geräts [33](#page-32-2) des PCs [33](#page-32-2) konfigurieren [33](#page-32-2) ISO-9001 [5](#page-4-5)

# **J**

Justage [5](#page-4-1)

# **K**

Kabel [7](#page-6-2) Kalibrierung [5](#page-4-1) Klick-Verbindung [16](#page-15-0) Kundendienst Technischer Support [5](#page-4-0)

### **L**

Lagerung [31](#page-30-2) LED Basiseinheit [29](#page-28-0) UPS-NiMH Modul [24](#page-23-1) Leitungen [7](#page-6-2)

### **M**

Messgerät anschließen [33](#page-32-1) hinzufügen [35](#page-34-1) microSD Speichermedium [26](#page-25-2)

# **P**

Partition [27](#page-26-0) Passwort Datentransfer [26](#page-25-1) Pinbelegung B-4 [39](#page-38-0) CAN FD<sub>[40](#page-39-0)</sub> CANSAS Buchse [38](#page-37-1) GPS [38](#page-37-0) ICPU-6 [39](#page-38-2) Power Buchse [37](#page-36-0) Remote [37](#page-36-1) UTI-6 [39](#page-38-1) Probleme Speichermedium [28](#page-27-0)

# **Q**

Qualitätsmanagement [5](#page-4-5)

# **R**

Reinigung [31](#page-30-1) Reparatur [5](#page-4-1) Restriction of Hazardous Substances [7](#page-6-0) RoHS [7](#page-6-0)

### **S**

Service Technischer Support [5](#page-4-0) Service und Wartung [5](#page-4-1) Service-Check [5](#page-4-1) Serviceformular [31](#page-30-0) Serviehinweise [31](#page-30-0) Software Installation [32](#page-31-0) Speicherkarte [26](#page-25-0) Speichermedien [26](#page-25-0)

Speichermedium Cluster [27](#page-26-1) Dateisystem [27](#page-26-1) Datentransfer [26](#page-25-1) Einschränkungen [28](#page-27-0) FAT32 [27](#page-26-1) microSD [26](#page-25-2) Probleme [28](#page-27-0) Zuordnungseinheit [27](#page-26-1) Symbole [8](#page-7-0) Systemvoraussetzungen [32](#page-31-1)

# **T**

Technischer Support [5](#page-4-0) Telefonnummer Technischer Support [5](#page-4-0) Transport [31](#page-30-3)

# **U**

Unfallschutz [11](#page-10-0) Unfallverhütungsvorschriften [11](#page-10-0) USB [26](#page-25-0)

# **V**

Verbindung über LAN [33](#page-32-0) Verbindungsmechanismus [16](#page-15-0) Versorgung [19](#page-18-0) Vorsichtsmaßnahmen [11](#page-10-1)

# **W**

Wartung [5,](#page-4-1) [31](#page-30-0) Waste on Electric and Electronic Equipment [7](#page-6-0) Wechseln des Datenträgers [26](#page-25-3) WEEE<sub>[7](#page-6-0)</sub>

# **Z**

Zertifikate [5](#page-4-5) Zubehör [13](#page-12-0) Zugriff auf den Datenträger [28](#page-27-1) Zuordnungseinheit FAT32 [27](#page-26-1)

# **Kontaktaufnahme mit imc**

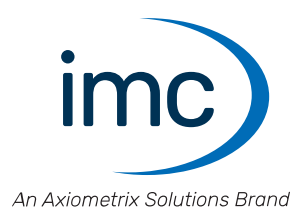

#### **Adresse**

imc Test & Measurement GmbH Voltastraße 5 13355 Berlin

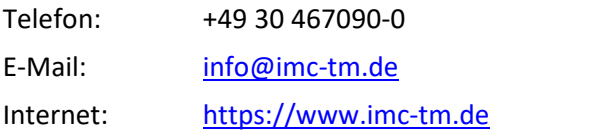

#### **Technischer Support**

Zur technischen Unterstützung steht Ihnen unser technischer Support zur Verfügung:

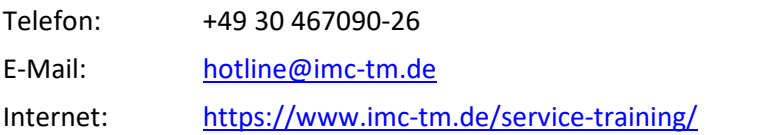

#### **Service und Wartung**

Für Service- und Wartungsanfragen steht Ihnen unser Serviceteam zur Verfügung:

E-Mail: [service@imc-tm.de](mailto:service@imc-tm.de) Internet: <https://www.imc-tm.de/service>

#### **imc ACADEMY - Trainingscenter**

Der sichere Umgang mit Messgeräten erfordert gute Systemkenntnisse. In unserem Trainingscenter werden diese von erfahrenen Messtechnik Spezialisten vermittelt.

E-Mail: [schulung@imc-tm.de](mailto:schulung@imc-tm.de)

Internet: <https://www.imc-tm.de/service-training/imc-academy>

#### **Internationale Vertriebspartner**

Den für Sie zuständigen Ansprechpartner, finden Sie in unserer Übersichtsliste der imc Partner:

Internet: <https://www.imc-tm.de/imc-weltweit/>

#### **imc @ Social Media**

<https://www.facebook.com/imcTestMeasurement> <https://www.youtube.com/c/imcTestMeasurementGmbH> [https://twitter.com/imc\\_de](https://twitter.com/imc_de) <https://www.linkedin.com/company/imc-test-&-measurement-gmbh>